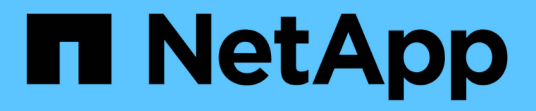

## 用于**MetroCluster**和**SnapMirror**活动同步的调 解器服务 ONTAP 9

NetApp June 19, 2024

This PDF was generated from https://docs.netapp.com/zh-cn/ontap/mediator/mediator-overviewconcept.html on June 19, 2024. Always check docs.netapp.com for the latest.

# 目录

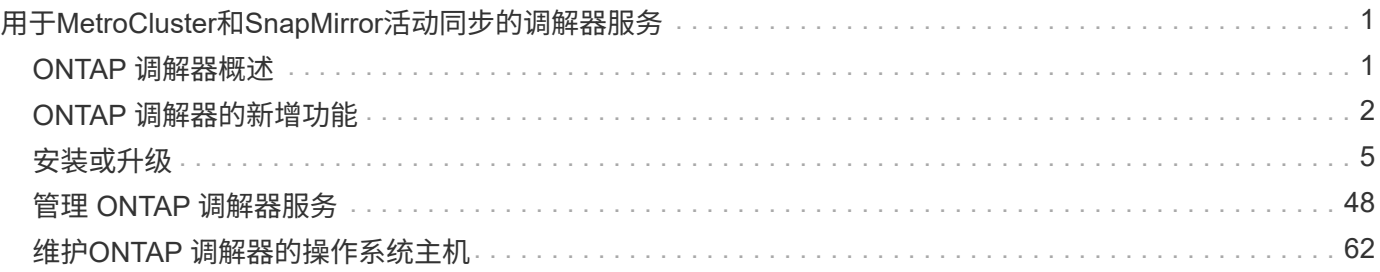

# <span id="page-2-0"></span>用于**MetroCluster**和**SnapMirror**活动同步的调解器 服务

## <span id="page-2-1"></span>**ONTAP** 调解器概述

ONTAP 调解器为ONTAP 功能提供了多种功能:

- 为HA元数据提供永久性隔离存储。
- 用作控制器可用性的ping代理。
- 提供同步节点运行状况查询功能、以帮助确定仲裁。

ONTAP 调解器提供了两个额外的systemc拨 服务:

• **ontap\_mediator.service**

维护用于管理ONAP关系的REST API服务器。

• **mediator-scst.service**

控制iSCSI模块(SCST)的启动和关闭。

## 为系统管理员提供的工具

为系统管理员提供的工具:

• **/usr/local/bin/mediator\_change\_password**

提供当前API用户名和密码后、设置新的API密码。

• **/usr/local/bin/mediator\_change\_user**

提供当前API用户名和密码后、设置新的API用户名。

### • **/usr/local/bin/mediator\_generate\_support\_bundle**

生成一个本地tgz文件、其中包含与NetApp客户支持进行通信所需的所有有用支持信息。 其中包括应用程序 配置、日志和一些系统信息。 捆绑包会在本地磁盘上生成、可以根据需要手动传输。 存储位置 :/opt/NetApp/data/support\_Bund具/

• **/usr/local/bin/uninstall\_ontap\_mediator**

删除ONTAP 调解器软件包和SCST内核模块。这包括所有配置、日志和邮箱数据。

### • **/usr/local/bin/mediator\_unlock\_user**

如果达到身份验证重试限制、则解除对API用户帐户的锁定。 此功能用于防止暴力密码派生。 它会提示用户 输入正确的用户名和密码。

• **/usr/local/bin/mediator\_add\_user**

(仅支持)用于在安装时添加API用户。

## 特别说明

ONTAP 调解器依靠SCST来提供iSCSI (请参见 <http://scst.sourceforge.net/index.html>)。 此软件包是一个内核 模块、在安装期间专门针对内核进行编译。对内核进行任何更新都可能需要重新安装SCST。 或者、先卸载、然 后重新安装ONTAP 调解器、然后重新配置ONTAP 关系。

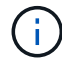

对服务器操作系统内核的任何更新都应与ONTAP 中的维护窗口协调。

## <span id="page-3-0"></span>**ONTAP** 调解器的新增功能

每个版本都对ONTAP 调解器进行了新的增强。 下面是新增功能。

### 增强功能

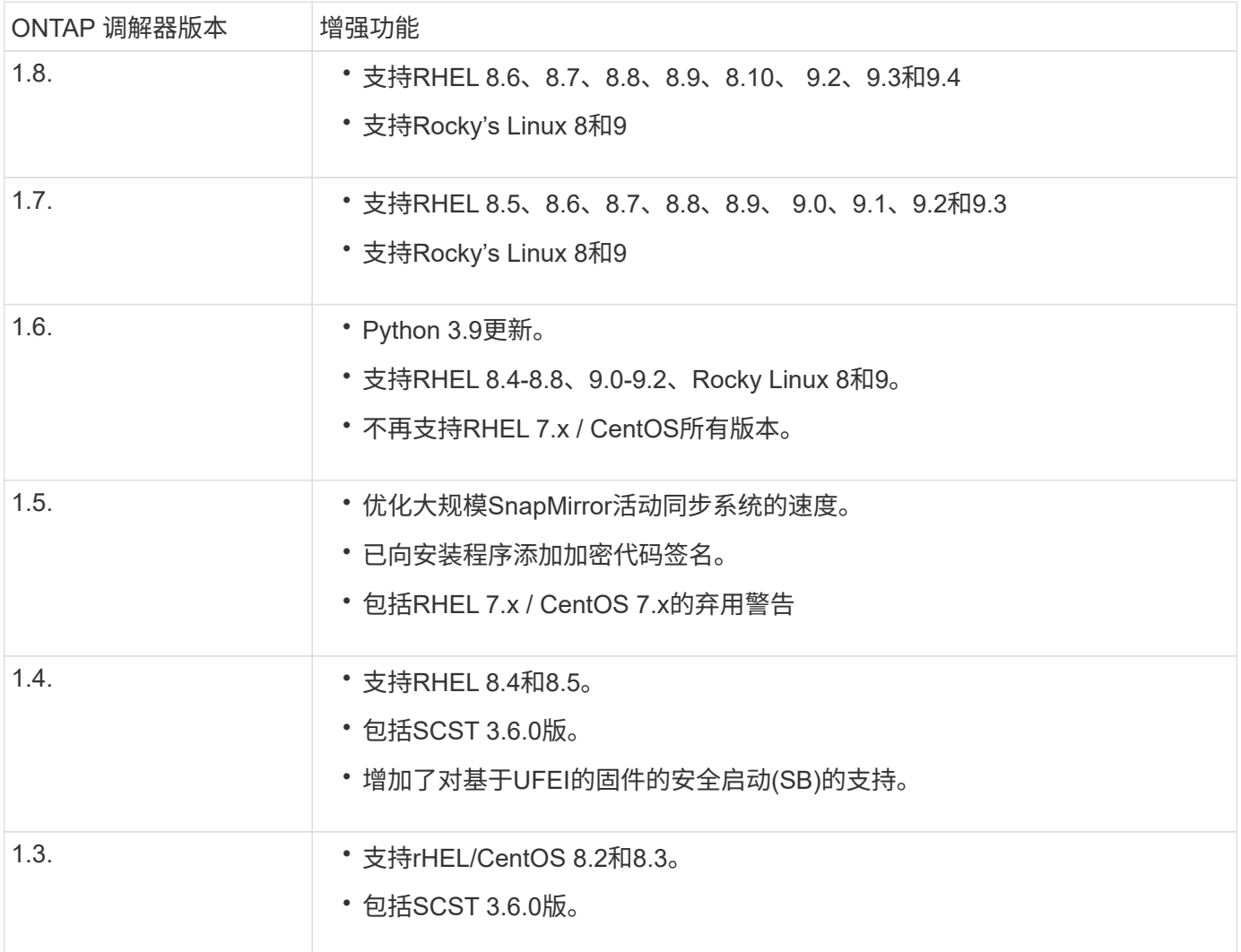

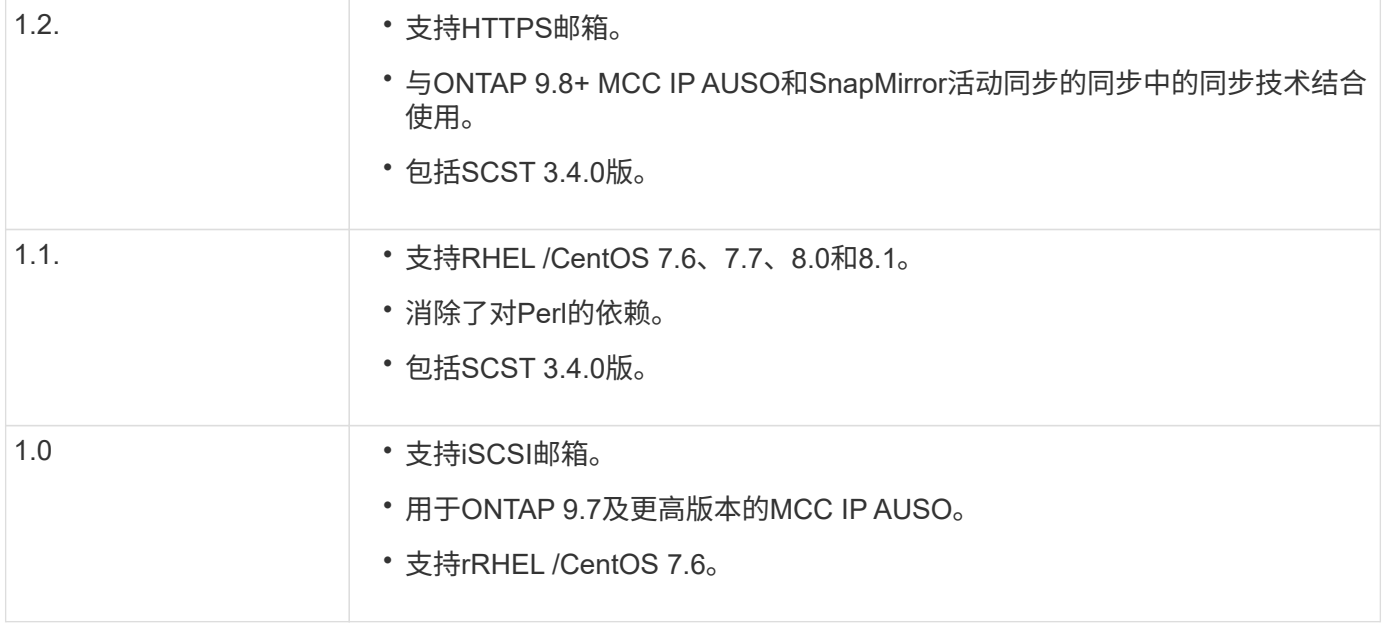

## 操作系统支持列表

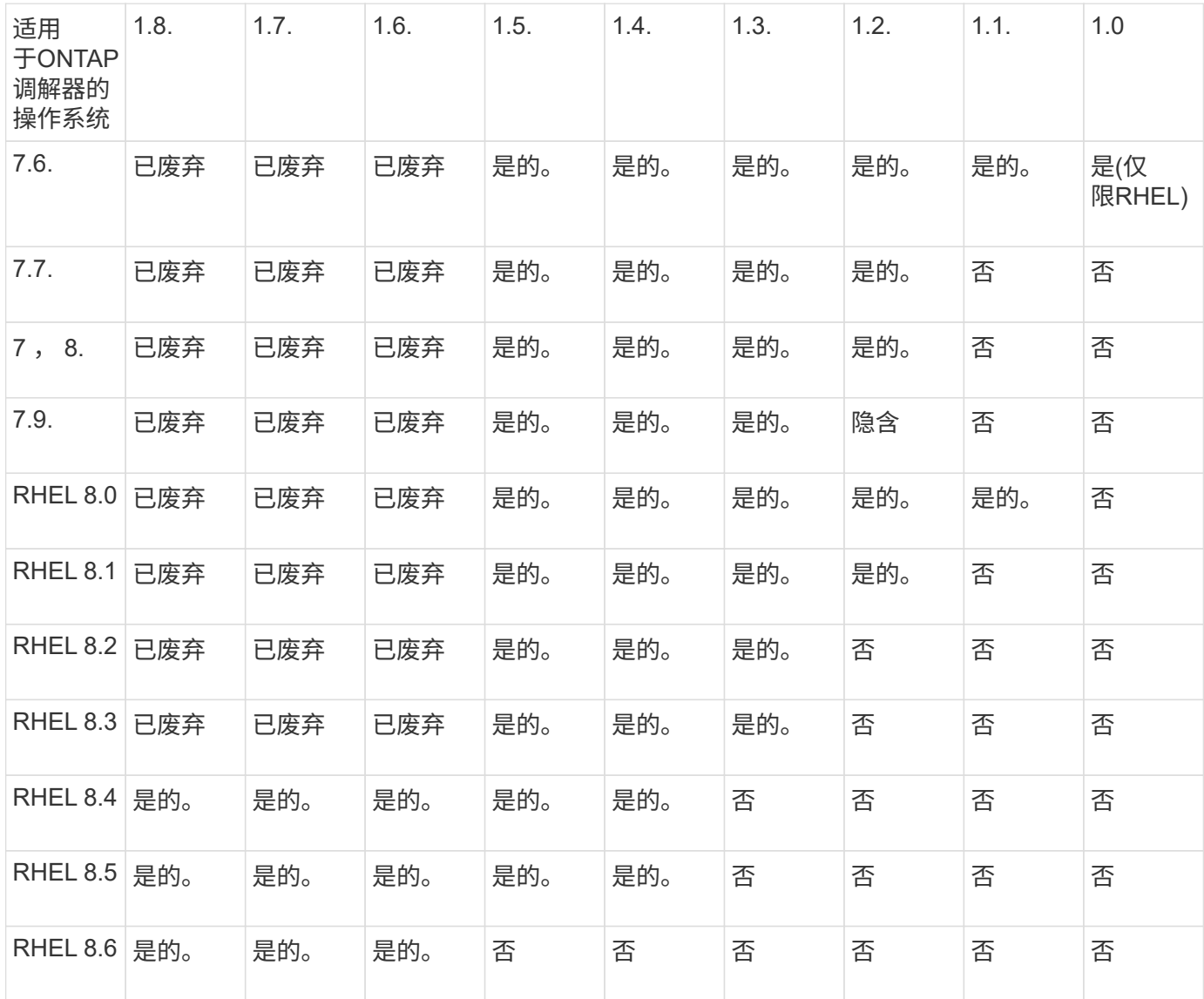

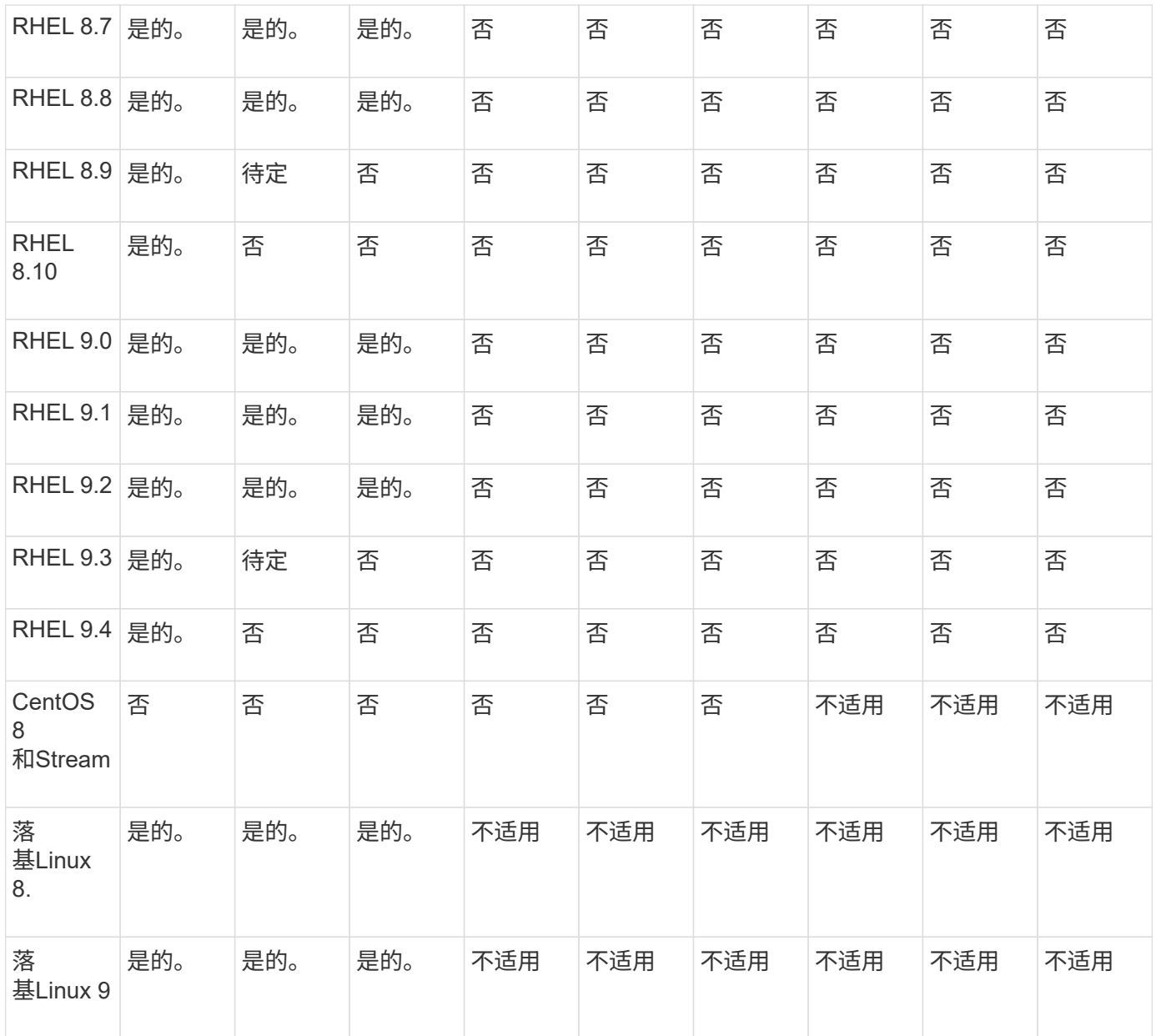

• 除非另有说明、否则操作系统既指RedHat版本、也指CentOS版本。

• "否"表示操作系统和ONTAP 调解器不兼容。

- 由于CentOS 8已进行分支、因此已删除所有版本的CentOS 8。CentOS Stream被视为不适合生产目标操作 系统。未计划提供支持。
- ONTAP 调解器1.5是RHEL 7.x分支操作系统支持的最后一个版本。
- ONTAP 调解器1.6增加了对Rocky Linux 8和9的支持。

## 已解决的问题

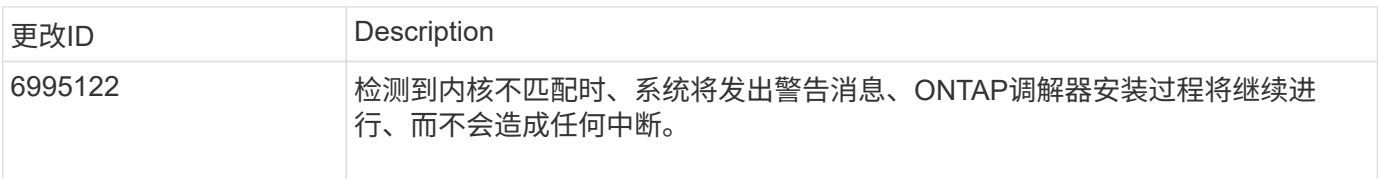

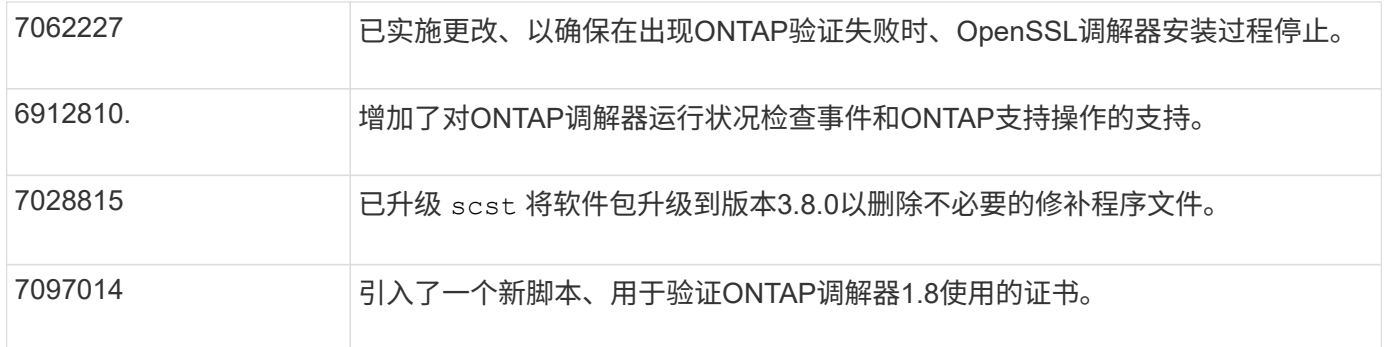

## <span id="page-6-0"></span>安装或升级

准备安装或升级**ONTAP** 调解器服务

要安装ONTAP调解器服务、必须确保满足所有前提条件、提取安装包并在主机上运行安装 程序。此操作步骤用于安装或升级现有安装。

关于此任务

• 从ONTAP 9.7开始、您可以使用任何版本的ONTAP 调解器来监控MetroCluster IP配置。

• 从ONTAP 9.8开始、您可以使用任何版本的ONTAP调解器监控SnapMirror活动同步关系。

开始之前

您必须满足以下前提条件。

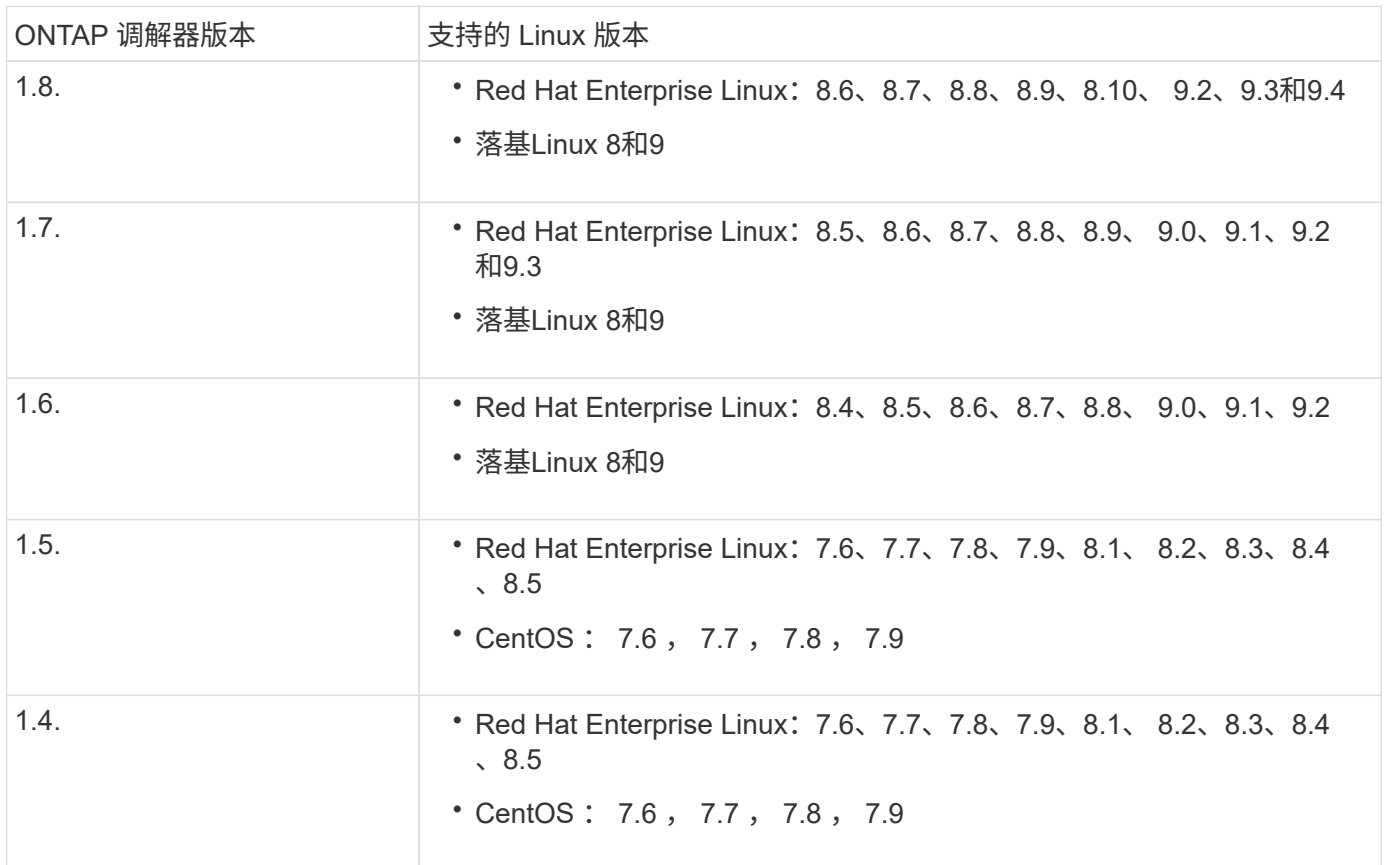

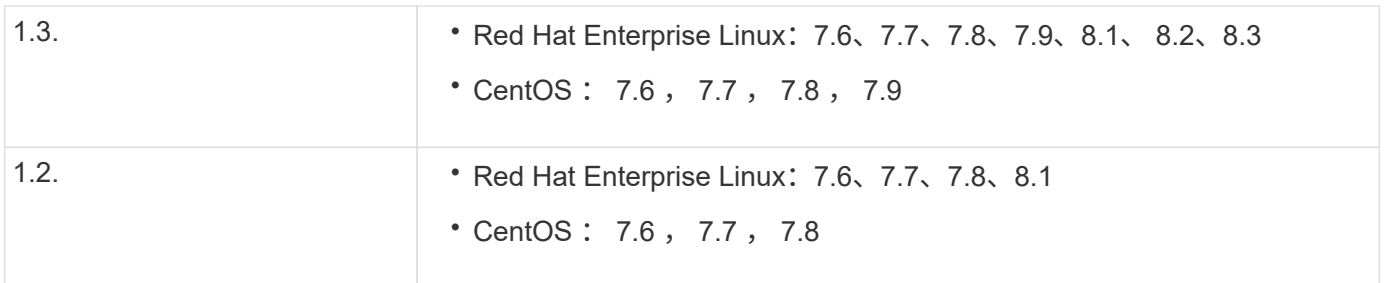

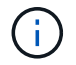

内核版本必须与操作系统版本匹配。

- 64 位物理安装或虚拟机
- 8 GB RAM
- 1 GB磁盘空间(用于应用程序安装、服务器日志和数据库)
- 用户: root 访问权限

可以安全地更新除内核之外的任何库软件包、但可能需要重新启动才能在ONTAP 调解器应用程序中生效。 需要 重新启动时、建议使用服务窗口。

如果安装 yum-utils 软件包中、您可以使用 needs-restarting 命令:

如果要将内核更新到ONTAP 调解器版本表仍支持的版本、则可以更新此内核。必须重新启动、因此需要一个服 务窗口。

必须在重新启动之前卸载SCST内核模块、然后在重新启动之后重新安装。

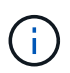

不支持升级到特定ONTAP调解器版本支持的操作系统版本以外的内核。(这可能表示测试的SCST 模块不会编译)。

#### 启用**UEFI**安全启动后注册安全密钥

如果启用了UEFI安全启动、则要安装ONTAP调解器、您必须先注册安全密钥、然后才能启动ONTAP调解器服 务。要确定系统是否已启用UEFI且安全启动已打开、请执行以下步骤:

#### 步骤

1. 如果未安装mukutil、请运行以下命令:

yum install mokutil

2. 要确定系统上是否启用了UEFI安全启动、请运行以下命令:

```
mokutil --sb-state
```
结果显示此系统上是否启用了UEFI安全启动。

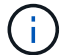

ONTAP调解器1.2.0及先前版本不支持此模式。

#### 禁用**UEFI**安全启动

在安装ONTAP调解器之前、您还可以选择禁用UEFI安全启动。

#### 步骤

- 1. 在物理机BIOS设置中、禁用"UEFI安全启动"选项。
- 2. 在VM的VMware设置中、禁用vSphere 6.x的"Safe Start"(安全启动)选项或vSphere 7.x的"Secure Boot"(安全 启动)选项

升级主机操作系统、然后升级**ONTAP** 调解器

要将适用于ONTAP 调解器的主机操作系统升级到更高版本、必须先卸载ONTAP 调解器。

开始之前

下面列出了在系统上安装Red Hat Enterprise Linux或Rocky's Linux以及关联存储库的最佳实践。以不同方式安 装或配置的系统可能需要执行其他步骤。

- 您必须根据Red Hat最佳实践安装Red Hat Enterprise Linux或Rocky's Linux。由于CentOS 8.x版本支持生命 周期终结、因此不建议使用兼容版本的CentOS 8.x。
- 在Red Hat Enterprise Linux或洛基Linux上安装ONTAP调解器服务时、系统必须能够访问相应的存储库、以 便安装程序可以访问和安装所有必需的软件依赖项。
- 要使 yum 安装程序在 Red Hat Enterprise Linux 存储库中查找相关软件,您必须在 Red Hat Enterprise Linux 安装期间或之后使用有效的 Red Hat 订阅注册系统。

有关 Red Hat 订阅管理器的信息,请参见 Red Hat 文档。

- 必须未使用以下端口,这些端口可用于调解器:
	- 31784.
	- 3260
- 如果使用第三方防火墙: 请参见 ["ONTAP](https://docs.netapp.com/us-en/ontap-metrocluster/install-ip/concept_mediator_requirements.html#firewall-requirements-for-ontap-mediator) [调解器的防](https://docs.netapp.com/us-en/ontap-metrocluster/install-ip/concept_mediator_requirements.html#firewall-requirements-for-ontap-mediator)[火墙](https://docs.netapp.com/us-en/ontap-metrocluster/install-ip/concept_mediator_requirements.html#firewall-requirements-for-ontap-mediator)[要](https://docs.netapp.com/us-en/ontap-metrocluster/install-ip/concept_mediator_requirements.html#firewall-requirements-for-ontap-mediator)[求](https://docs.netapp.com/us-en/ontap-metrocluster/install-ip/concept_mediator_requirements.html#firewall-requirements-for-ontap-mediator)["](https://docs.netapp.com/us-en/ontap-metrocluster/install-ip/concept_mediator_requirements.html#firewall-requirements-for-ontap-mediator)
- 如果Linux主机所在位置无法访问Internet、则必须确保所需的软件包在本地存储库中可用。

如果您在Linux环境中使用链路聚合控制协议(Link Aggregation)](LACP)、则必须正确配置内核并确保 sysctl net.ipv4.conf.all.arp\_ignore 设置为"2"。

#### 您需要的内容

ONTAP 调解器服务需要以下软件包:

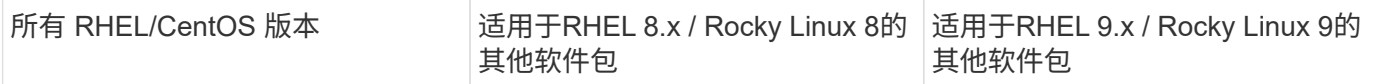

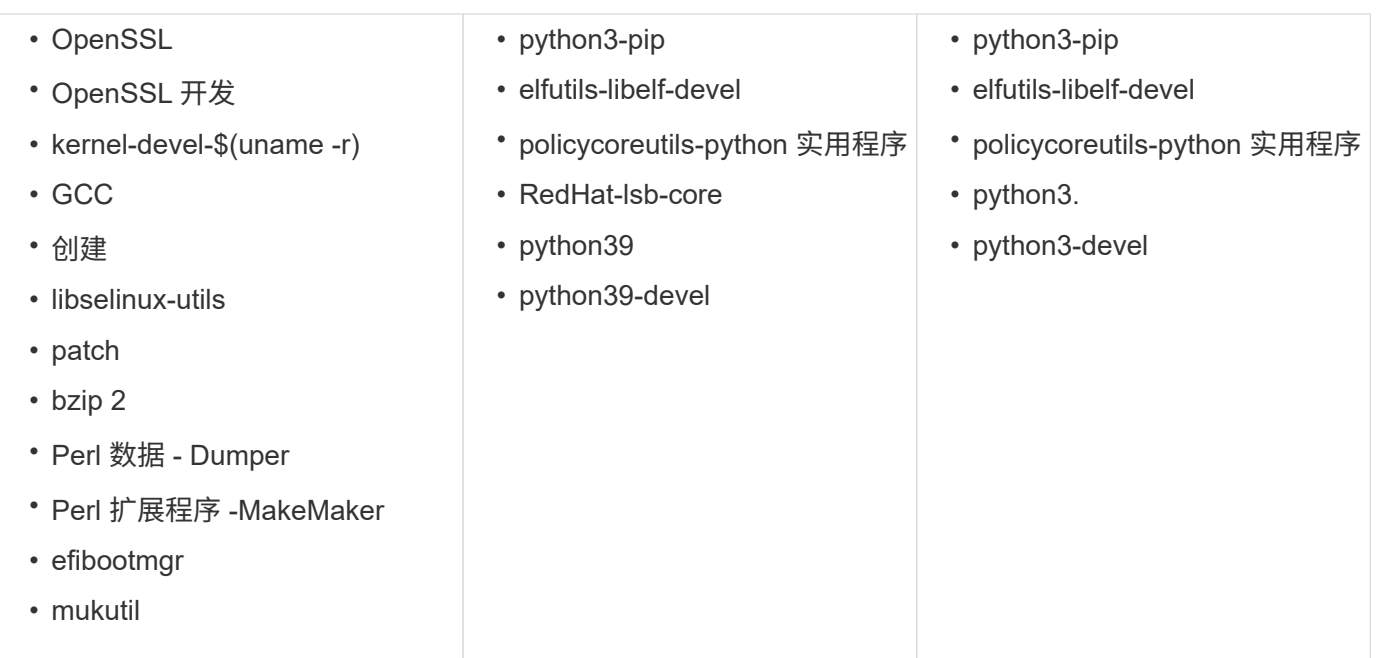

调解器安装包是一个自解压压缩 tar 文件,其中包括:

•一个 RPM 文件,其中包含无法从受支持版本的存储库获取的所有依赖项。

• 安装脚本。

建议提供有效的SSL认证。

关于此任务

使用leapp-upgrade工具将适用于ONTAP 的主机操作系统调解器升级到更高的主要版本(例如、从7.x升级到8.x) 时、 您必须卸载ONTAP 调解器、因为该工具会尝试检测已向系统注册的存储库中安装的任何RPM的新版本。

由于.rpm文件是作为ONTAP 调解器安装程序的一部分安装的、因此会包含在该搜索中。但是、由于.rpm文件是 作为安装程序的一部分解压缩的、并且未从注册的存储库下载、因此无法找到升级。在这种情况下、leappupgrade工具将卸载该软件包。

为了保留用于鉴别支持案例的日志文件、您应在操作系统升级之前备份这些文件、并在重新安装ONTAP 调解器 软件包之后还原这些文件。由于正在重新安装ONTAP 调解器、因此、在新安装后、需要重新连接与其连接的所 有ONTAP 集群。

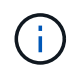

应按顺序执行以下步骤。 重新安装ONTAP 调解器后、您应立即停止ONTAP调解器服务、替换日 志文件并重新启动该服务。这将确保日志不会丢失。

步骤

1. 备份日志文件。

```
[rootmediator-host ~]# tar -czf ontap_mediator_file_backup.tgz -C
/opt/netapp/lib/ontap_mediator ./log
./ontap_mediator/server_config/ontap_mediator.user_config.yaml
[rootmediator-host ~]# tar -tf ontap_mediator_file_backup.tgz
./log/
./log/ontap_mediator.log
./log/scstadmin.log
./log/ontap_mediator_stdout.log
./log/ontap_mediator_requests.log
./log/install_20230419134611.log
./log/scst.log
./log/ontap_mediator_syslog.log
./ontap_mediator/server_config/ontap_mediator.user_config.yaml
[rootmediator-host ~]#
```
2. 使用leapp-upgrade工具执行升级。

```
[rootmediator-host ~]# leapp preupgrade --target 8.4
    ..<snip upgrade checks>..
    ..<fix issues found>..
[rootmediator-host ~]# leapp upgrade --target 8.4
    ..<snip upgrade>..
[rootmediator-host ~]# cat /etc/os-release | head -2
NAME="Red Hat Enterprise Linux"
VERSION="8.4 (Ootpa)"
[rootmediator-host ~]#
```
3. 重新安装ONTAP 调解器。

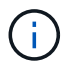

重新安装ONTAP 调解器后立即执行其余步骤、以防止日志文件丢失。

```
[rootmediator-host ~]# ontap-mediator-1.6.0/ontap-mediator-1.6.0
ONTAP Mediator: Self Extracting Installer
    ..<snip installation>..
[rootmediator-host ~]#
```
4. 停止ONTAP调解器服务。

```
[rootmediator-host ~]# systemctl stop ontap_mediator
[rootmediator-host ~]#
```
## 5. 替换日志文件。

```
[rootmediator-host ~]# tar -xf ontap_mediator_log_backup.tgz -C
/opt/netapp/lib/ontap_mediator
[rootmediator-host ~]#
```
### 6. 启动ONTAP调解器服务。

```
[rootmediator-host ~]# systemctl start ontap_mediator
[rootmediator-host ~]#
```
7. 将所有ONTAP 集群重新连接到升级后的ONTAP 调解器

siteA::> metrocluster configuration-settings mediator show Mediator IP Port Node Configuration Connection Status Status --------------- ------- ----------------------- ------------- ----------- 172.31.40.122 31784 siteA-node2 true false siteA-node1 true false siteB-node2 true false siteB-node2 true false siteA::> metrocluster configuration-settings mediator remove Removing the mediator and disabling Automatic Unplanned Switchover. It may take a few minutes to complete. Please enter the username for the mediator: mediatoradmin Please enter the password for the mediator: Confirm the mediator password: Automatic Unplanned Switchover is disabled for all nodes... Removing mediator mailboxes... Successfully removed the mediator. siteA::> metrocluster configuration-settings mediator add -mediator -address 172.31.40.122 Adding the mediator and enabling Automatic Unplanned Switchover. It may take a few minutes to complete. Please enter the username for the mediator: mediatoradmin Please enter the password for the mediator: Confirm the mediator password: Successfully added the mediator. siteA::> metrocluster configuration-settings mediator show Mediator IP Port Node Configuration Connection Status Status --------------- ------- ----------------------- ------------- ----------- 172.31.40.122 31784 siteA-node2 true true true siteA-node1 true true true siteB-node2 true true true siteB-node2 true true true siteA::>

对于SnapMirror主动同步、如果您在/opt/NetApp目录之外安装了TLS证书、则不需要重新安装它。如果您 使用的是默认生成的自签名证书、或者将自定义证书放在/opt/NetApp目录中、则应将其备份并还原。

peer1::> snapmirror mediator show Mediator Address Peer Cluster Connection Status Quorum Status ---------------- ---------------- ----------------- ------------- 172.31.49.237 peer2 unreachable true peer1::> snapmirror mediator remove -mediator-address 172.31.49.237 -peer-cluster peer2 Info: [Job 39] 'mediator remove' job queued peer1::> job show -id 39 Owning Job ID Name **Vserver** Node State ------ -------------------- ---------- -------------- ---------- 39 mediator remove peer1 peer1-node1 Success Description: Removing entry in mediator peer1::> security certificate show -common-name ONTAPMediatorCA Vserver Serial Number Certificate Name Type ---------- --------------- -------------------------------------- ----------- peer1 4A790360081F41145E14C5D7CE721DC6C210007F ONTAPMediatorCA serverca Certificate Authority: ONTAP Mediator CA Expiration Date: Mon Apr 17 10:27:54 2073 peer1::> security certificate delete -common-name ONTAPMediatorCA \* 1 entry was deleted. peer1::> security certificate install -type server-ca -vserver peer1 Please enter Certificate: Press <Enter> when done ..<snip ONTAP Mediator CA public key>.. You should keep a copy of the CA-signed digital certificate for future reference. The installed certificate's CA and serial number for reference: CA: ONTAP Mediator CA

# serial: 44786524464C5113D5EC966779D3002135EA4254 The certificate's generated name for reference: ONTAPMediatorCA peer2::> security certificate delete -common-name ONTAPMediatorCA \* 1 entry was deleted. peer2::> security certificate install -type server-ca -vserver peer2 Please enter Certificate: Press <Enter> when done ..<snip ONTAP Mediator CA public key>.. You should keep a copy of the CA-signed digital certificate for future reference. The installed certificate's CA and serial number for reference: CA: ONTAP Mediator CA serial: 44786524464C5113D5EC966779D3002135EA4254 The certificate's generated name for reference: ONTAPMediatorCA peer1::> snapmirror mediator add -mediator-address 172.31.49.237 -peer -cluster peer2 -username mediatoradmin Notice: Enter the mediator password. Enter the password: Enter the password again: Info: [Job: 43] 'mediator add' job queued peer1::> job show -id 43 Owning Job ID Name Wserver Node State ------ -------------------- ---------- -------------- ---------- 43 mediator add peer1 peer1-node2 Success Description: Creating a mediator entry peer1::> snapmirror mediator show Mediator Address Peer Cluster Connection Status Quorum Status ---------------- ---------------- ----------------- ------------- 172.31.49.237 peer2 connected true peer1::>

## 启用对存储库的访问

## 您应启用对存储库的访问、以便ONTAP 调解器可以在安装过程中访问所需的软件包

步骤

1. 确定必须访问哪些存储库、如下表所示:

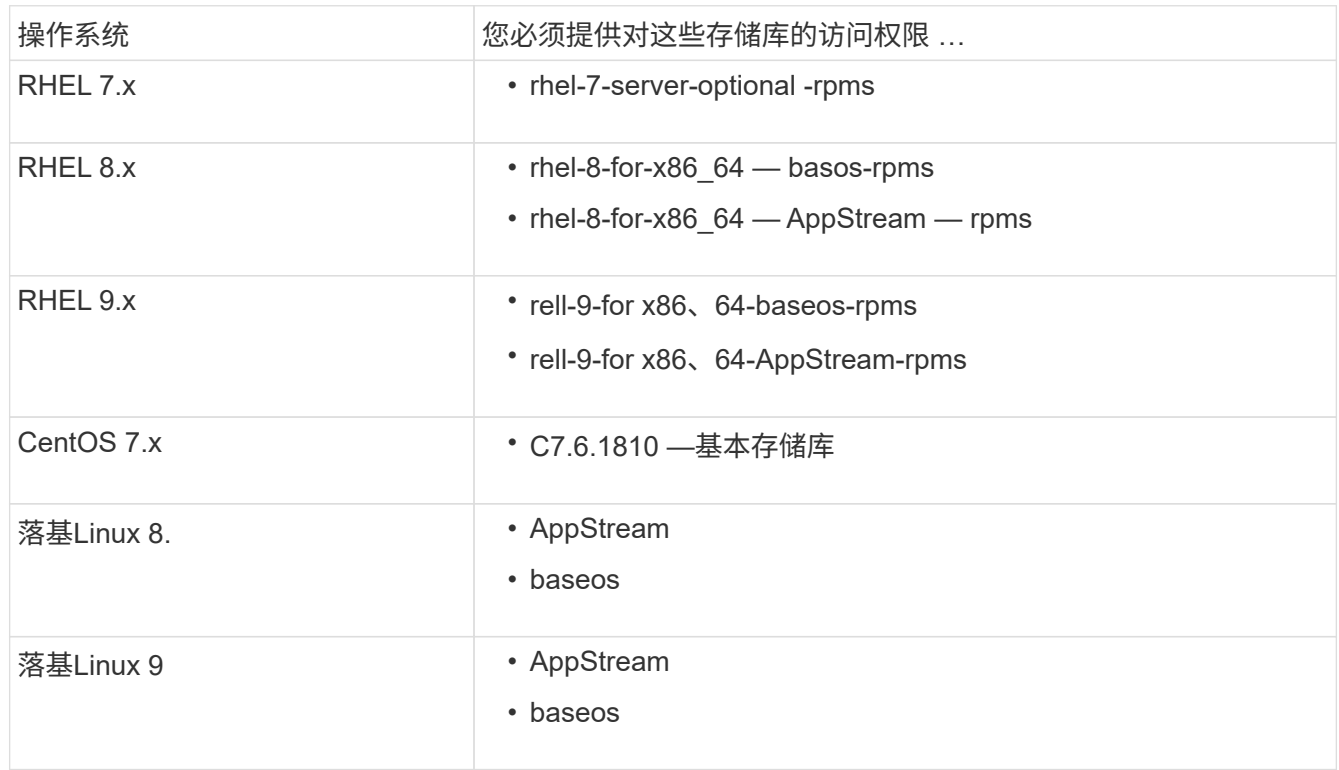

2. 使用以下过程之一启用对上面列出的存储库的访问、以便ONTAP 调解器可以在安装过程中访问所需的软件 包。

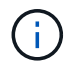

如果ONTAP调解器依赖于"extras"和"op可 选"存储库中的Python模块、则可能需要访问 rhel-Xfor-x86\_64-extras-rpms 和 rhel-X-for-x86\_64-optional-rpms 文件。

如果您的操作系统为\*RHEL 7.x\*,请使用此操作步骤 来访问存储库:

步骤

1. 订阅所需的存储库:

```
subscription-manager repos --enable rhel-7-server-optional-rpms
```
以下示例显示了此命令的执行情况:

```
[root@localhost ~]# subscription-manager repos --enable rhel-7-
server-optional-rpms
Repository 'rhel-7-server-optional-rpms' is enabled for this system.
```
2. 运行 yum repolist 命令:

以下示例显示了此命令的执行情况。列表中应显示 rhel-7-server-optional -rpms 存储库。

```
[root@localhost ~]# yum repolist
Loaded plugins: product-id, search-disabled-repos, subscription-
manager
rhel-7-server-optional-rpms | 3.2 kB 00:00:00
rhel-7-server-rpms | 3.5 kB 00:00:00
(1/3): rhel-7-server-optional-rpms/7Server/x86_64/group
| 26 kB 00:00:00
(2/3): rhel-7-server-optional-rpms/7Server/x86_64/updateinfo
| 2.5 MB 00:00:00
(3/3): rhel-7-server-optional-rpms/7Server/x86_64/primary_db
| 8.3 MB 00:00:01
repo id repo name
status
rhel-7-server-optional-rpms/7Server/x86_64 Red Hat Enterprise
Linux 7 Server - Optional (RPMs) 19,447
rhel-7-server-rpms/7Server/x86_64 Red Hat Enterprise
Linux 7 Server (RPMs) 26,758
repolist: 46,205
[root@localhost ~]#
```
如果您的操作系统为\*RHEL 8.x\*,请使用此操作步骤来访问存储库:

#### 步骤

1. 订阅所需的存储库:

```
subscription-manager repos --enable rhel-8-for-x86 64-baseos-rpms
subscription-manager repos --enable rhel-8-for-x86 64-appstream-rpms
```
以下示例显示了此命令的执行情况:

```
[root@localhost ~]# subscription-manager repos --enable rhel-8-for-
x86_64-baseos-rpms
Repository 'rhel-8-for-x86_64-baseos-rpms' is enabled for this
system.
[root@localhost ~]# subscription-manager repos --enable rhel-8-for-
x86_64-appstream-rpms
Repository 'rhel-8-for-x86_64-appstream-rpms' is enabled for this
system.
```
2. 运行 yum repolist 命令:

新订阅的存储库应显示在列表中。

如果您的操作系统为\*RHEL 9.x\*,请使用此操作步骤来访问存储库:

#### 步骤

1. 订阅所需的存储库:

```
subscription-manager repos --enable rhel-9-for-x86 64-baseos-rpms
subscription-manager repos --enable rhel-9-for-x86 64-appstream-rpms
```
以下示例显示了此命令的执行情况:

```
[root@localhost ~]# subscription-manager repos --enable rhel-9-for-
x86_64-baseos-rpms
Repository 'rhel-9-for-x86_64-baseos-rpms' is enabled for this
system.
[root@localhost ~]# subscription-manager repos --enable rhel-9-for-
x86_64-appstream-rpms
Repository 'rhel-9-for-x86_64-appstream-rpms' is enabled for this
system.
```
2. 运行 yum repolist 命令:

新订阅的存储库应显示在列表中。

如果您的操作系统为\*CentOS 7.x\*,请使用此操作步骤 来访问存储库:

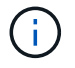

以下示例显示的是CentOS 7.6的存储库、可能不适用于其他CentOS版本。使用适用于您 的CentOS版本的基础存储库。

#### 步骤

- 1. 添加 C7.6.1810 —基本存储库。C7.6.1810 -基本存储库包含ONTAP 调解器所需的"kernel-devel"软件 包。
- 2. 将以下行添加到 /etc/yum.repos.d/Centos-vault.repo.

```
[C7.6.1810-base]
name=CentOS-7.6.1810 - Base
baseurl=http://vault.centos.org/7.6.1810/os/$basearch/
gpgcheck=1
gpgkey=file:///etc/pki/rpm-gpg/RPM-GPG-KEY-CentOS-7
enabled=1
```
3. 运行 yum repolist 命令:

以下示例显示了此命令的执行情况。CentOS-7.6.1810 —基本存储库应显示在列表中。

```
Loaded plugins: fastestmirror
Loading mirror speeds from cached hostfile
 * base: distro.ibiblio.org
 * extras: distro.ibiblio.org
 * updates: ewr.edge.kernel.org
C7.6.1810-base | 3.6 kB 00:00:00
(1/2): C7.6.1810-base/x86_64/group_gz | 166 kB 00:00:00
(2/2): C7.6.1810-base/x86_64/primary_db | 6.0 MB 00:00:04
repo id and repo name status
C7.6.1810-base/x86_64 CentOS-7.6.1810 - Base 10,019
base/7/x8664 CentOS-7 - Base 10,097
extras/7/x86 64 CentOS-7 - Extras 307
updates/7/x8664 CentOS-7 - Updates 1,010
repolist: 21,433
[root@localhost ~]#
```

```
如果您的操作系统是*Rocky Linux 8*或*Rocky Linux 9*,请使用此操作步骤 来访问存储库:
步骤
1. 订阅所需的存储库:
  dnf config-manager --set-enabled baseos
  dnf config-manager --set-enabled appstream
2. 执行 clean 操作:
  dnf clean all
3. 验证存储库列表:
  dnf repolist
 [root@localhost ~]# dnf config-manager --set-enabled baseos
 [root@localhost ~]# dnf config-manager --set-enabled appstream
 [root@localhost ~]# dnf clean all
 [root@localhost ~]# dnf repolist
 repo id repo name
 appstream Rocky Linux 8 - AppStream
 baseos Rocky Linux 8 - BaseOS
 [root@localhost ~]#
 [root@localhost ~]# dnf config-manager --set-enabled baseos
 [root@localhost ~]# dnf config-manager --set-enabled appstream
 [root@localhost ~]# dnf clean all
 [root@localhost ~]# dnf repolist
 repo id repo name
 appstream Rocky Linux 9 - AppStream
 baseos Rocky Linux 9 - BaseOS
 [root@localhost ~]#
```
## 下载调解器安装包

在安装过程中下载调解器安装包。

步骤

1. 从 ONTAP 调解器页面下载调解器安装包。

["ONTAP](https://mysupport.netapp.com/site/products/all/details/ontap-mediator/downloads-tab) [调解器下载](https://mysupport.netapp.com/site/products/all/details/ontap-mediator/downloads-tab)[页](https://mysupport.netapp.com/site/products/all/details/ontap-mediator/downloads-tab)[面](https://mysupport.netapp.com/site/products/all/details/ontap-mediator/downloads-tab)["](https://mysupport.netapp.com/site/products/all/details/ontap-mediator/downloads-tab)

2. 确认调解器安装包位于当前工作目录中:

[root@sdot-r730-0003a-d6 ~]# ls ontap-mediator-1.8.0.tgz

ontap-mediator-1.8.0.tgz

H.

对于ONTAP 调解器1.4及更早版本、安装程序名为 ontap-mediator。

如果您所在位置无法访问 Internet ,则必须确保安装程序能够访问所需的软件包。

- 3. 如有必要,请将调解器安装包从下载目录移至 Linux 调解器主机上的安装目录。
- 4. 解压缩安装程序包:

tar xvfz ontap-mediator-1.8.0.tgz

```
ontap-mediator-1.8.0/
ontap-mediator-1.8.0/csc-prod-ONTAP-Mediator.pem
ontap-mediator-1.8.0/csc-prod-chain-ONTAP-Mediator.pem
ontap-mediator-1.8.0/tsa-prod-ONTAP-Mediator.pem
ontap-mediator-1.8.0/tsa-prod-chain-ONTAP-Mediator.pem
ontap-mediator-1.8.0/ONTAP-Mediator-production.pub
ontap-mediator-1.8.0/ontap-mediator-1.8.0
ontap-mediator-1.8.0/ontap-mediator-1.8.0.sig.tsr
ontap-mediator-1.8.0/ontap-mediator-1.8.0.tsr
ontap-mediator-1.8.0/ontap-mediator-1.8.0.sig
```
验证**ONTAP** 调解器代码签名

在安装ONTAP调解器安装包之前、您应验证ONTAP调解器代码签名。

开始之前

在验证ONTAP调解器代码签名之前、您的系统必须满足以下要求。

- OpenSSL 1.0.2到3.0版、用于基本验证
- 适用于时间戳颁发机构(TSA)操作的OpenSSL 1.1.0或更高版本
- 用于OCSP验证的公有 Internet访问

下载包中包含以下文件:

文件 **Description** 

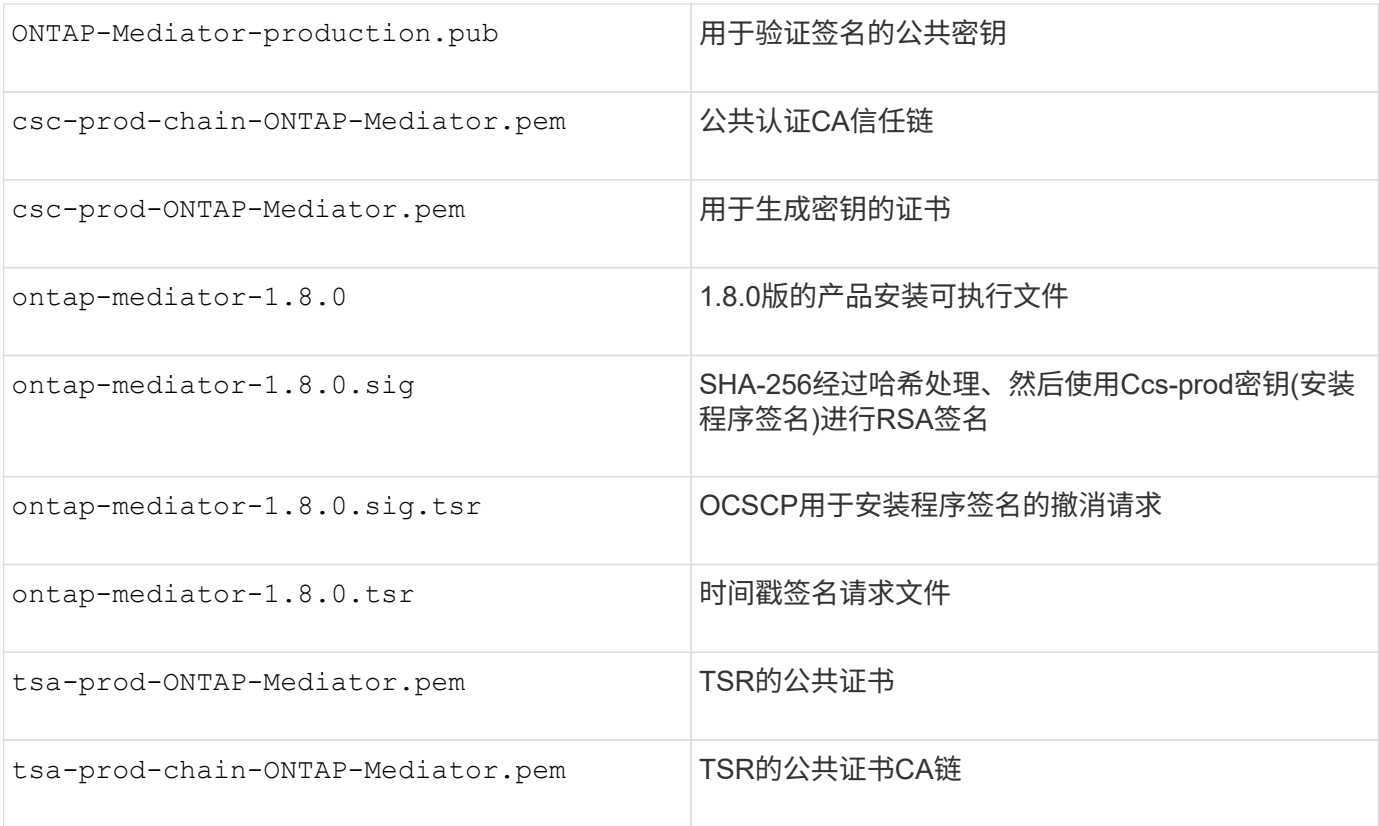

#### 步骤

- 1. 对执行撤消检查 csc-prod-ONTAP-Mediator.pem 使用联机证书状态协议(OCSP)。
	- a. 查找用于注册证书的OCSP URL、因为开发人员证书可能不提供URI。

```
openssl x509 -noout -ocsp_uri -in csc-prod-chain-ONTAP-Mediator.pem
```
b. 生成证书的OCSP请求。

```
openssl ocsp -issuer csc-prod-chain-ONTAP-Mediator.pem -CAfile csc-
prod-chain-ONTAP-Mediator.pem -cert csc-prod-ONTAP-Mediator.pem
-reqout req.der
```
c. 连接到OCSP Manager以发送OCSP请求:

```
openssl ocsp -issuer csc-prod-chain-ONTAP-Mediator.pem -CAfile csc-
prod-chain-ONTAP-Mediator.pem -cert csc-prod-ONTAP-Mediator.pem -url
${ocsp_uri} -resp_text -respout resp.der -verify_other csc-prod-
chain-ONTAP-Mediator.pem
```
2. 验证CSC的信任链以及本地主机的到期日期:

openssl verify

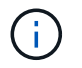

。 openssl 路径中的版本必须有效 cert.pem (非自签名)。

openssl verify -untrusted csc-prod-chain-ONTAP-Mediator.pem -CApath \${OPENSSLDIR} csc-prod-ONTAP-Mediator.pem # Failure action: The Code-Signature-Check certificate has expired or is invalid. Download a newer version of the ONTAP Mediator.

openssl verify -untrusted tsa-prod-chain-ONTAP-Mediator.pem -CApath \${OPENSSLDIR} tsa-prod-ONTAP-Mediator.pem # Failure action: The Time-Stamp certificate has expired or is invalid. Download a newer version of the ONTAP Mediator.

3. 验证 ontap-mediator-1.8.0.sig.tsr 和 ontap-mediator-1.8.0.tsr 使用关联证书的文件:

```
openssl ts -verify
```
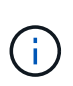

.tsr 文件包含与安装程序关联的时间戳响应以及代码签名。处理过程会确认时间戳具有来 自TSA的有效签名、并且您的输入文件未更改。 此验证将在您的计算机上本地执行。独立 地、无需访问TSA服务器。

openssl ts -verify -data ontap-mediator-1.8.0.sig -in ontap-mediator-1.8.0.sig.tsr -CAfile tsa-prod-chain-ONTAP-Mediator.pem -untrusted tsaprod-ONTAP-Mediator.pem openssl ts -verify -data ontap-mediator-1.8.0 -in ontap-mediator-1.8.0.tsr -CAfile tsa-prod-chain-ONTAP-Mediator.pem -untrusted tsa-prod-ONTAP-Mediator.pem

4. 根据密钥验证签名:

openssl -dgst -verify

openssl dgst -sha256 -verify ONTAP-Mediator-production.pub -signature ontap-mediator-1.8.0.sig ontap-mediator-1.8.0

```
[root@scspa2695423001 ontap-mediator-1.8.0]# pwd
/root/ontap-mediator-1.8.0
[root@scspa2695423001 ontap-mediator-1.8.0]# ls -l
total 63660
-r--r--r-- 1 root root 8582 Feb 19 15:02 csc-prod-chain-ONTAP-
Mediator.pem
-r--r--r-- 1 root root 2373 Feb 19 15:02 csc-prod-ONTAP-
Mediator.pem
-r-xr-xr-- 1 root root 65132818 Feb 20 15:17 ontap-mediator-1.8.0
-rw-r--r-- 1 root root 384 Feb 20 15:17 ontap-mediator-1.8.0.sig
-rw-r--r-- 1 root root 5437 Feb 20 15:17 ontap-mediator-
1.8.0.sig.tsr
-rw-r--r-- 1 root root 5436 Feb 20 15:17 ontap-mediator-1.8.0.tsr
-r--r--r-- 1 root root 625 Feb 19 15:02 ONTAP-Mediator-
production.pub
-r--r--r-- 1 root root 3323 Feb 19 15:02 tsa-prod-chain-ONTAP-
Mediator.pem
-r--r--r-- 1 root root 1740 Feb 19 15:02 tsa-prod-ONTAP-
Mediator.pem
[root@scspa2695423001 ontap-mediator-1.8.0]#
[root@scspa2695423001 ontap-mediator-1.8.0]#
/root/verify_ontap_mediator_signatures.sh
++ openssl version -d
++ cut -d '"' -f2
+ OPENSSLDIR=/etc/pki/tls
+ openssl version
OpenSSL 1.1.1k FIPS 25 Mar 2021
++ openssl x509 -noout -ocsp_uri -in csc-prod-chain-ONTAP-Mediator.pem
+ ocsp_uri=http://ocsp.entrust.net
+ echo http://ocsp.entrust.net
http://ocsp.entrust.net
+ openssl ocsp -issuer csc-prod-chain-ONTAP-Mediator.pem -CAfile csc-
prod-chain-ONTAP-Mediator.pem -cert csc-prod-ONTAP-Mediator.pem -reqout
req.der
+ openssl ocsp -issuer csc-prod-chain-ONTAP-Mediator.pem -CAfile csc-
prod-chain-ONTAP-Mediator.pem -cert csc-prod-ONTAP-Mediator.pem -url
http://ocsp.entrust.net -resp_text -respout resp.der -verify_other csc-
prod-chain-ONTAP-Mediator.pem
OCSP Response Data:
      OCSP Response Status: successful (0x0)
      Response Type: Basic OCSP Response
      Version: 1 (0x0)
    Responder Id: C = US, O = "Entrust, Inc.", CN = Entrust Extended
```

```
Validation Code Signing CA - EVCS2
      Produced At: Feb 28 05:01:00 2023 GMT
      Responses:
      Certificate ID:
        Hash Algorithm: sha1
        Issuer Name Hash: 69FA640329AB84E27220FE0927647B8194B91F2A
        Issuer Key Hash: CE894F8251AA15A28462CA312361D261FBF8FE78
        Serial Number: 511A542B57522AEB7295A640DC6200E5
      Cert Status: good
      This Update: Feb 28 05:00:00 2023 GMT
      Next Update: Mar 4 04:59:59 2023 GMT
      Signature Algorithm: sha512WithRSAEncryption
           3c:1d:49:b0:93:62:37:3e:c7:38:e3:9f:9f:62:82:73:ed:f4:
           ea:00:6b:f1:01:cd:79:57:92:f1:9d:5d:85:9b:60:59:f8:6c:
           e6:f4:50:51:f3:4c:8a:51:dd:50:68:16:8f:20:24:7e:39:b0:
           44:94:8d:b0:61:da:b9:08:36:74:2d:44:55:62:fb:92:be:4a:
           e7:6c:8c:49:dd:0c:fd:d8:ce:20:08:0d:0f:5a:29:a3:19:03:
           9f:d3:df:41:f4:89:0f:73:18:3f:ac:bb:a7:a3:96:7d:c5:70:
           4c:57:cd:17:17:c6:8a:60:d1:37:c9:2d:81:07:2a:d7:a6:02:
           ee:ce:88:16:22:db:e3:43:64:1e:9b:0d:4d:31:66:fa:ab:a5:
           52:99:94:4a:4a:d0:52:c5:34:f5:18:c7:15:5b:ce:74:c2:fc:
           61:ea:55:aa:f1:2f:82:a3:6a:95:8d:7e:2b:38:49:4f:bf:b1:
           68:7b:1b:24:8b:1f:4d:c5:77:f0:71:af:9c:34:c8:7a:82:50:
           09:a2:19:6e:c6:30:4f:da:a2:79:08:f9:d0:ff:85:d9:2a:84:
           cf:0c:aa:75:8f:72:c9:a7:a2:83:e8:8b:cf:ed:0c:69:75:b6:
           2a:7b:6b:58:99:01:d8:34:ad:e1:89:25:27:1b:fa:d9:6d:32:
           97:3a:0b:0a:8e:a3:9e:e3:f4:e0:d6:1a:c9:b5:14:8c:3e:54:
           3b:37:17:1a:93:44:84:8b:4a:87:97:1e:76:43:3e:d3:ec:8b:
           7e:56:4a:3f:01:31:c0:e5:58:fb:50:ce:6f:b1:e7:35:f9:b7:
           a3:ef:6b:3b:21:95:37:a6:5b:8f:f0:15:18:36:65:89:a1:9c:
           9b:69:00:b4:b1:65:6a:bc:11:2d:d4:9b:b4:97:cc:cb:7a:0c:
           16:11:c1:75:58:7e:13:ab:56:3c:3f:93:5b:95:24:c6:54:52:
           1f:86:a9:16:ce:d9:ea:8b:3a:f3:4f:c4:8f:ad:de:e8:3e:3c:
           d2:51:51:ad:33:7f:d8:c5:33:24:26:f1:2d:9d:0e:9f:55:d0:
           68:bf:af:bd:68:4a:40:08:bc:92:a0:62:54:7d:16:7b:36:29:
           15:b1:cd:58:8e:fb:4a:f2:3e:94:8b:fe:56:95:cc:24:32:af:
           5f:71:99:18:ed:0c:64:94:f7:54:48:87:48:d0:6d:b3:42:04:
           96:03:73:a2:8e:8a:6a:b2:af:ee:56:19:a1:c6:35:12:59:ad:
           19:6a:fe:e0:f1:27:cc:96:4e:f0:4f:fb:6a:bd:ce:05:2c:aa:
           79:7c:df:02:5c:ca:53:7d:60:12:88:7c:ce:15:c7:d4:02:27:
           c1:ab:cf:71:30:1e:14:ba
WARNING: no nonce in response
Response verify OK
csc-prod-ONTAP-Mediator.pem: good
          This Update: Feb 28 05:00:00 2023 GMT
```
 Next Update: Mar 4 04:59:59 2023 GMT + openssl verify -untrusted csc-prod-chain-ONTAP-Mediator.pem -CApath /etc/pki/tls csc-prod-ONTAP-Mediator.pem csc-prod-ONTAP-Mediator.pem: OK + openssl verify -untrusted tsa-prod-chain-ONTAP-Mediator.pem -CApath /etc/pki/tls tsa-prod-ONTAP-Mediator.pem tsa-prod-ONTAP-Mediator.pem: OK + openssl ts -verify -data ontap-mediator-1.8.0.sig -in ontap-mediator-1.8.0.sig.tsr -CAfile tsa-prod-chain-ONTAP-Mediator.pem -untrusted tsaprod-ONTAP-Mediator.pem Using configuration from /etc/pki/tls/openssl.cnf Verification: OK + openssl ts -verify -data ontap-mediator-1.8.0 -in ontap-mediator-1.8.0.tsr -CAfile tsa-prod-chain-ONTAP-Mediator.pem -untrusted tsaprod-ONTAP-Mediator.pem Using configuration from /etc/pki/tls/openssl.cnf Verification: OK + openssl dgst -sha256 -verify ONTAP-Mediator-production.pub -signature ontap-mediator-1.8.0.sig ontap-mediator-1.8.0 Verified OK [root@scspa2695423001 ontap-mediator-1.8.0]#

## 安装 **ONTAP** 调解器安装包

要安装ONTAP调解器服务、您必须获取安装包并在主机上运行安装程序。

步骤

1. 运行安装程序并根据需要响应提示:

```
./ontap-mediator-1.8.0/ontap-mediator-1.8.0 -y
```
[root@scs000099753 ~]# ./ontap-mediator-1.8.0/ontap-mediator-1.8.0 -y

安装过程将继续创建所需的帐户并安装所需的软件包。如果主机上安装了先前版本的调解器,系统将提示您 确认是否要升级。

- 2. 从ONTAP 调解器1.4开始、安全启动机制在UEFI系统上启用。启用安全启动后、您必须执行其他步骤、以便 在安装后注册安全密钥:
	- 按照README文件中的说明对SCST内核模块进行签名:

/opt/netapp/lib/ontap\_mediator/ontap\_mediator/SCST\_mod\_keys/README.modulesigning

◦ 找到所需的密钥:

安装后、系统输出中还会提供README文件和密钥位置。

 $\left(\begin{array}{c} 1 \end{array}\right)$ 

```
[root@sdot-r730-0003a-d6 ~]# ontap-mediator-1.8.0/ontap-mediator-1.8.0
-yONTAP Mediator: Self Extracting Installer
+ Extracting the ONTAP Mediator installation/upgrade archive
+ Performing the ONTAP Mediator run-time code signature check
     Using openssl from the path: /usr/bin/openssl configured for
CApath:/etc/pki/tls
Error querying OCSP responder
     WARNING: The OCSP check failed while attempting to test the Code-
Signature-Check certificate
 SKIPPING: Code signature check, manual override due to lack of OCSP
response
+ Unpacking the ONTAP Mediator installer
ONTAP Mediator requires two user accounts. One for the service
(netapp), and one for use by ONTAP to the mediator API (mediatoradmin).
Using default account names: netapp + mediatoradmin
Enter ONTAP Mediator user account (mediatoradmin) password:
Re-Enter ONTAP Mediator user account (mediatoradmin) password:
+ Checking if SELinux is in enforcing mode
The installer will change the SELinux context type of
/opt/netapp/lib/ontap_mediator/pyenv/bin/uwsgi from type 'lib_t' to
'bin_t'.
+ Checking for default Linux firewall
success
success
success
###############################################################
Preparing for installation of ONTAP Mediator packages.
```
+ Installing required packages.

```
Updating Subscription Management repositories.
Unable to read consumer identity
This system is not registered with an entitlement server. You can use
subscription-manager to register.
Last metadata expiration check: 272 days, 23:59:05 ago on Thu 07 Sep
2023 11:37:05 AM EDT.
Package openssl-1:1.1.1k-9.el8_7.x86_64 is already installed.
Package libselinux-utils-2.9-8.el8.x86 64 is already installed.
Package perl-Data-Dumper-2.167-399.el8.x86 64 is already installed.
Package bzip2-1.0.6-26.el8.x86 64 is already installed.
Package efibootmgr-16-1.el8.x86 64 is already installed.
Package mokutil-1:0.3.0-12.el8.x86 64 is already installed.
Package python3-pip-9.0.3-23.el8.noarch is already installed.
Package policycoreutils-python-utils-2.9-24.el8.noarch is already
installed.
Dependencies resolved.
=======================================================================
=======================================================================
=======================================================================
=======================================
 Package
Architecture Version
Repository Size
=======================================================================
=======================================================================
=======================================================================
=======================================
Installing:
 elfutils-libelf-devel
x86_64 0.189-3.el8
Local-BaseOS 62 k
 gcc
x86_64 8.5.0-20.el8
Local-AppStream 23 M
 kernel-devel
x86 64 4.18.0-513.el8
Local-BaseOS 24 M
 make
x86 64 1:4.2.1-11.el8
Local-BaseOS 498 k
 openssl-devel
x86_64 1:1.1.1k-9.el8_7
Local-BaseOS 2.3 M
 patch
```
x86 64 2.7.6-11.el8 Local-BaseOS 138 k perl-ExtUtils-MakeMaker noarch 1:7.34-1.el8 Local-AppStream 301 k python39 x86 64 3.9.17-2.module+el8.9.0+19644+d68f775d Local-AppStream 34 k python39-devel x86 64 3.9.17-2.module+el8.9.0+19644+d68f775d Local-AppStream 229 k redhat-lsb-core x86 64 4.1-47.el8 Local-AppStream 45 k Installing dependencies: annobin x86 64 11.13-2.el8 Local-AppStream 972 k cpp x86\_64 8.5.0-20.el8 Local-AppStream 10 M dwz x86\_64 0.12-10.el8 Local-AppStream 109 k efi-srpm-macros noarch 3-3.el8 Local-AppStream 22 k gcc-plugin-annobin x86\_64 8.5.0-20.el8 Local-AppStream 36 k ghc-srpm-macros noarch 1.4.2-7.el8 Local-AppStream 9.4 k glibc-devel x86\_64 2.28-236.el8 Local-BaseOS 84 k glibc-headers x86\_64 2.28-236.el8 Local-BaseOS 489 k go-srpm-macros noarch 2-17.el8 Local-AppStream 13 k isl x86\_64 0.16.1-6.el8

Local-AppStream 841 k kernel-headers x86\_64 4.18.0-513.el8 Local-BaseOS 11 M keyutils-libs-devel x86\_64 1.5.10-9.el8 Local-BaseOS 48 k krb5-devel x86\_64 1.18.2-25.el8\_8 Local-BaseOS 562 k libcom\_err-devel x86 64 1.45.6-5.el8 Local-BaseOS 39 k libkadm5 x86\_64 1.18.2-25.el8\_8 Local-BaseOS 188 k libselinux-devel x86\_64 2.9-8.el8 Local-BaseOS 200 k libsepol-devel x86\_64 2.9-3.el8 Local-BaseOS 87 k libverto-devel x86\_64 0.3.2-2.el8 Local-BaseOS 18 k libxcrypt-devel x86 64 4.1.1-6.el8 Local-BaseOS 25 k libzstd-devel x86 64 1.4.4-1.el8 Local-BaseOS 44 k m4 x86 64 1.4.18-7.el8 Local-BaseOS 223 k mailx x86 64 12.5-29.el8 Local-BaseOS 257 k ncurses-compat-libs x86\_64 6.1-10.20180224.el8 Local-BaseOS 329 k ocaml-srpm-macros noarch 5-4.el8 Local-AppStream 9.5 k openblas-srpm-macros noarch 2-2.el8 Local-AppStream 8.0 k

 pcre2-devel x86\_64 10.32-3.el8\_6 Local-BaseOS 605 k pcre2-utf16 x86\_64 10.32-3.el8\_6 Local-BaseOS 229 k pcre2-utf32 x86\_64 10.32-3.el8\_6 Local-BaseOS 220 k perl-CPAN-Meta-YAML noarch 0.018-397.el8 Local-AppStream 34 k perl-ExtUtils-Command noarch 1:7.34-1.el8 Local-AppStream 19 k perl-ExtUtils-Install noarch 2.14-4.el8 Local-AppStream 46 k perl-ExtUtils-Manifest noarch 1.70-395.el8 Local-AppStream 37 k perl-ExtUtils-ParseXS noarch 1:3.35-2.el8 Local-AppStream 83 k perl-JSON-PP noarch 1:2.97.001-3.el8 Local-AppStream 68 k perl-Test-Harness noarch 1:3.42-1.el8 Local-AppStream 279 k perl-devel x86 64 4:5.26.3-422.el8 Local-AppStream 600 k perl-srpm-macros noarch 1-25.el8 Local-AppStream 11 k perl-version x86 64 6:0.99.24-1.el8 Local-AppStream 67 k postfix x86\_64 2:3.5.8-7.el8 Local-BaseOS 1.5 M python-rpm-macros noarch 3-45.el8 Local-AppStream 16 k python-srpm-macros

noarch 3-45.el8 Local-AppStream 16 k python3-pyparsing noarch 2.1.10-7.el8 Local-BaseOS 142 k python3-rpm-macros noarch 3-45.el8 Local-AppStream 15 k python39-libs x86 64 3.9.17-2.module+el8.9.0+19644+d68f775d Local-AppStream 8.2 M python39-pip-wheel noarch 20.2.4- 8.module+el8.9.0+19644+d68f775d Local-AppStream 1.1 M python39-setuptools-wheel noarch 50.3.2- 4.module+el8.9.0+19644+d68f775d Local-AppStream 497 k qt5-srpm-macros noarch 5.15.3-1.el8 Local-AppStream 11 k redhat-lsb-submod-security x86\_64 4.1-47.el8 Local-AppStream 22 k redhat-rpm-config noarch 131-1.el8 Local-AppStream 91 k rust-srpm-macros noarch 5-2.el8 Local-AppStream 9.3 k spax x86 64 1.5.3-13.el8 Local-BaseOS 217 k systemtap-sdt-devel x86 64 4.9-3.el8 Local-AppStream 88 k zlib-devel x86 64 1.2.11-25.el8 Local-BaseOS 59 k Installing weak dependencies: bison x86 64 3.0.4-10.el8 Local-AppStream 688 k flex

x86 64 2.6.1-9.el8 Local-AppStream 320 k perl-CPAN-Meta noarch 2.150010-396.el8 Local-AppStream 191 k perl-CPAN-Meta-Requirements noarch 2.140-396.el8 Local-AppStream 37 k perl-Encode-Locale noarch 1.05- 10.module+el8.3.0+6498+9eecfe51 Local-AppStream 22 k perl-Time-HiRes x86\_64 4:1.9758-2.el8 Local-AppStream 61 k python39-pip noarch 20.2.4- 8.module+el8.9.0+19644+d68f775d Local-AppStream 1.9 M python39-setuptools noarch 50.3.2- 4.module+el8.9.0+19644+d68f775d Local-AppStream 871 k Enabling module streams: python39 3.9 Transaction Summary ======================================================================= ======================================================================= ======================================================================= ======================================= Install 71 Packages Total size: 95 M Installed size: 224 M Is this ok [y/N]: y Downloading Packages: Red Hat Enterprise Linux 9 - BaseOS 45 kB/s | 5.0 kB 00:00 Importing GPG key 0xFD431D51: Userid : "Red Hat, Inc. (release key 2) <security@redhat.com>" Fingerprint: 567E 347A D004 4ADE 55BA 8A5F 199E 2F91 FD43 1D51 From : /etc/pki/rpm-gpg/RPM-GPG-KEY-redhat-release Is this ok [y/N]: y Key imported successfully

```
Importing GPG key 0xD4082792:
 Userid : "Red Hat, Inc. (auxiliary key) <security@redhat.com>"
 Fingerprint: 6A6A A7C9 7C88 90AE C6AE BFE2 F76F 66C3 D408 2792
 From : /etc/pki/rpm-gpg/RPM-GPG-KEY-redhat-release
Is this ok [y/N]: y
Key imported successfully
Running transaction check
Transaction check succeeded.
Running transaction test
Transaction test succeeded.
Running transaction
 Preparing :
1/1
   Installing : python-srpm-macros-3-45.el8.noarch
1/71
   Installing : perl-version-6:0.99.24-1.el8.x86_64
2/71
   Installing : m4-1.4.18-7.el8.x86_64
3/71
   Running scriptlet: m4-1.4.18-7.el8.x86_64
3/71
   Installing : perl-CPAN-Meta-Requirements-2.140-396.el8.noarch
4/71
   Installing : python-rpm-macros-3-45.el8.noarch
5/71
   Installing : python3-rpm-macros-3-45.el8.noarch
6/71
   Installing : perl-Time-HiRes-4:1.9758-2.el8.x86_64
7/71
   Installing : perl-JSON-PP-1:2.97.001-3.el8.noarch
8/71
   Installing : perl-ExtUtils-ParseXS-1:3.35-2.el8.noarch
9/71
   Installing : zlib-devel-1.2.11-25.el8.x86_64
10/71
   Installing : make-1:4.2.1-11.el8.x86_64
11/71
 Running scriptlet: make-1:4.2.1-11.el8.x86 64
11/71
   Installing : perl-Test-Harness-1:3.42-1.el8.noarch
12/71
   Installing : bison-3.0.4-10.el8.x86_64
13/71
 Running scriptlet: bison-3.0.4-10.el8.x86 64
13/71
 Installing : flex-2.6.1-9.el8.x86_64
```

```
14/71
  Running scriptlet: flex-2.6.1-9.el8.x86 64
14/71
   Installing : rust-srpm-macros-5-2.el8.noarch
15/71
 Installing : redhat-lsb-submod-security-4.1-47.el8.x86_64
16/71
   Installing : qt5-srpm-macros-5.15.3-1.el8.noarch
17/71
   Installing : python39-setuptools-wheel-50.3.2-
4.module+el8.9.0+19644+d68f775d.noarch
18/71
   Installing : python39-pip-wheel-20.2.4-
8.module+el8.9.0+19644+d68f775d.noarch
19/71
   Installing : python39-libs-3.9.17-
2.module+el8.9.0+19644+d68f775d.x86_64
20/71
   Installing : python39-3.9.17-
2.module+el8.9.0+19644+d68f775d.x86_64
21/71
   Running scriptlet: python39-3.9.17-
2.module+el8.9.0+19644+d68f775d.x86_64
21/71
    Installing : python39-setuptools-50.3.2-
4.module+el8.9.0+19644+d68f775d.noarch
22/71
   Running scriptlet: python39-setuptools-50.3.2-
4.module+el8.9.0+19644+d68f775d.noarch
22/71
   Installing : python39-pip-20.2.4-
8.module+el8.9.0+19644+d68f775d.noarch
23/71
   Running scriptlet: python39-pip-20.2.4-
8.module+el8.9.0+19644+d68f775d.noarch
23/71
   Installing : perl-srpm-macros-1-25.el8.noarch
24/71
   Installing : perl-ExtUtils-Manifest-1.70-395.el8.noarch
25/71
    Installing : perl-ExtUtils-Command-1:7.34-1.el8.noarch
26/71
    Installing : perl-Encode-Locale-1.05-
10.module+el8.3.0+6498+9eecfe51.noarch
27/71
   Installing : perl-CPAN-Meta-YAML-0.018-397.el8.noarch
```
28/71 Installing : perl-CPAN-Meta-2.150010-396.el8.noarch 29/71 Installing : openblas-srpm-macros-2-2.el8.noarch 30/71 Installing : ocaml-srpm-macros-5-4.el8.noarch 31/71 Installing : isl-0.16.1-6.el8.x86 64 32/71 Running scriptlet: isl-0.16.1-6.el8.x86\_64 32/71 Installing : go-srpm-macros-2-17.el8.noarch 33/71 Installing : ghc-srpm-macros-1.4.2-7.el8.noarch 34/71 Installing : efi-srpm-macros-3-3.el8.noarch 35/71 Installing : dwz-0.12-10.el8.x86 64 36/71 Installing : cpp-8.5.0-20.el8.x86\_64 37/71 Running scriptlet: cpp-8.5.0-20.el8.x86 64 37/71 Installing : spax-1.5.3-13.el8.x86\_64 38/71 Running scriptlet: spax-1.5.3-13.el8.x86 64 38/71 Installing : python3-pyparsing-2.1.10-7.el8.noarch 39/71 Installing : systemtap-sdt-devel-4.9-3.el8.x86 64 40/71 Running scriptlet: postfix-2:3.5.8-7.el8.x86\_64 41/71 Installing : postfix-2:3.5.8-7.el8.x86\_64 41/71 Running scriptlet: postfix-2:3.5.8-7.el8.x86\_64 41/71 Installing : pcre2-utf32-10.32-3.el8\_6.x86\_64 42/71 Installing : pcre2-utf16-10.32-3.el8 6.x86 64 43/71 Installing : pcre2-devel-10.32-3.el8 6.x86 64 44/71 Installing : patch-2.7.6-11.el8.x86\_64 45/71 Installing : ncurses-compat-libs-6.1-10.20180224.el8.x86 64

46/71 Installing : mailx-12.5-29.el8.x86 64 47/71 Installing : libzstd-devel-1.4.4-1.el8.x86 64 48/71 Installing : elfutils-libelf-devel-0.189-3.el8.x86 64 49/71 Installing : libverto-devel-0.3.2-2.el8.x86 64 50/71 Installing : libsepol-devel-2.9-3.el8.x86 64 51/71 Installing : libselinux-devel-2.9-8.el8.x86 64 52/71 Installing : libkadm5-1.18.2-25.el8 8.x86 64 53/71 Installing : libcom err-devel-1.45.6-5.el8.x86 64 54/71 Installing : keyutils-libs-devel-1.5.10-9.el8.x86 64 55/71 Installing : krb5-devel-1.18.2-25.el8 8.x86 64 56/71 Installing : openssl-devel-1:1.1.1k-9.el8\_7.x86\_64 57/71 Installing : kernel-headers-4.18.0-513.el8.x86 64 58/71 Running scriptlet: glibc-headers-2.28-236.el8.x86\_64 59/71 Installing : glibc-headers-2.28-236.el8.x86 64 59/71 Installing : libxcrypt-devel-4.1.1-6.el8.x86 64 60/71 Installing : glibc-devel-2.28-236.el8.x86\_64 61/71 Running scriptlet: glibc-devel-2.28-236.el8.x86\_64 61/71 Installing : gcc-8.5.0-20.el8.x86 64 62/71 Running scriptlet: gcc-8.5.0-20.el8.x86 64 62/71 Installing : annobin-11.13-2.el8.x86\_64 63/71 Installing : gcc-plugin-annobin-8.5.0-20.el8.x86 64 64/71 Installing : redhat-rpm-config-131-1.el8.noarch 65/71 Running scriptlet: redhat-rpm-config-131-1.el8.noarch

```
65/71
   Installing : perl-ExtUtils-Install-2.14-4.el8.noarch
66/71
   Installing : perl-devel-4:5.26.3-422.el8.x86_64
67/71
   Installing : perl-ExtUtils-MakeMaker-1:7.34-1.el8.noarch
68/71
   Installing : kernel-devel-4.18.0-513.el8.x86_64
69/71
   Running scriptlet: kernel-devel-4.18.0-513.el8.x86_64
69/71
 Installing : redhat-1sb-core-4.1-47.el8.x86 64
70/71
   Installing : python39-devel-3.9.17-
2.module+el8.9.0+19644+d68f775d.x86_64
71/71
   Running scriptlet: python39-devel-3.9.17-
2.module+el8.9.0+19644+d68f775d.x86_64
71/71
   Verifying : elfutils-libelf-devel-0.189-3.el8.x86_64
1/71
   Verifying : glibc-devel-2.28-236.el8.x86_64
2/71
 Verifying : glibc-headers-2.28-236.el8.x86 64
3/71
 Verifying : kernel-devel-4.18.0-513.el8.x86 64
4/71
 Verifying : kernel-headers-4.18.0-513.el8.x86_64
5/71
 Verifying : keyutils-libs-devel-1.5.10-9.el8.x86 64
6/71
 Verifying : krb5-devel-1.18.2-25.el8 8.x86 64
7/71
 Verifying : libcom err-devel-1.45.6-5.el8.x86_64
8/71
 Verifying : libkadm5-1.18.2-25.el8 8.x86 64
9/71
 Verifying : libselinux-devel-2.9-8.el8.x86 64
10/71
 Verifying : libsepol-devel-2.9-3.el8.x86 64
11/71
 Verifying : libverto-devel-0.3.2-2.el8.x86 64
12/71
 Verifying : libxcrypt-devel-4.1.1-6.el8.x86 64
13/71
 Verifying : libzstd-devel-1.4.4-1.el8.x86 64
```
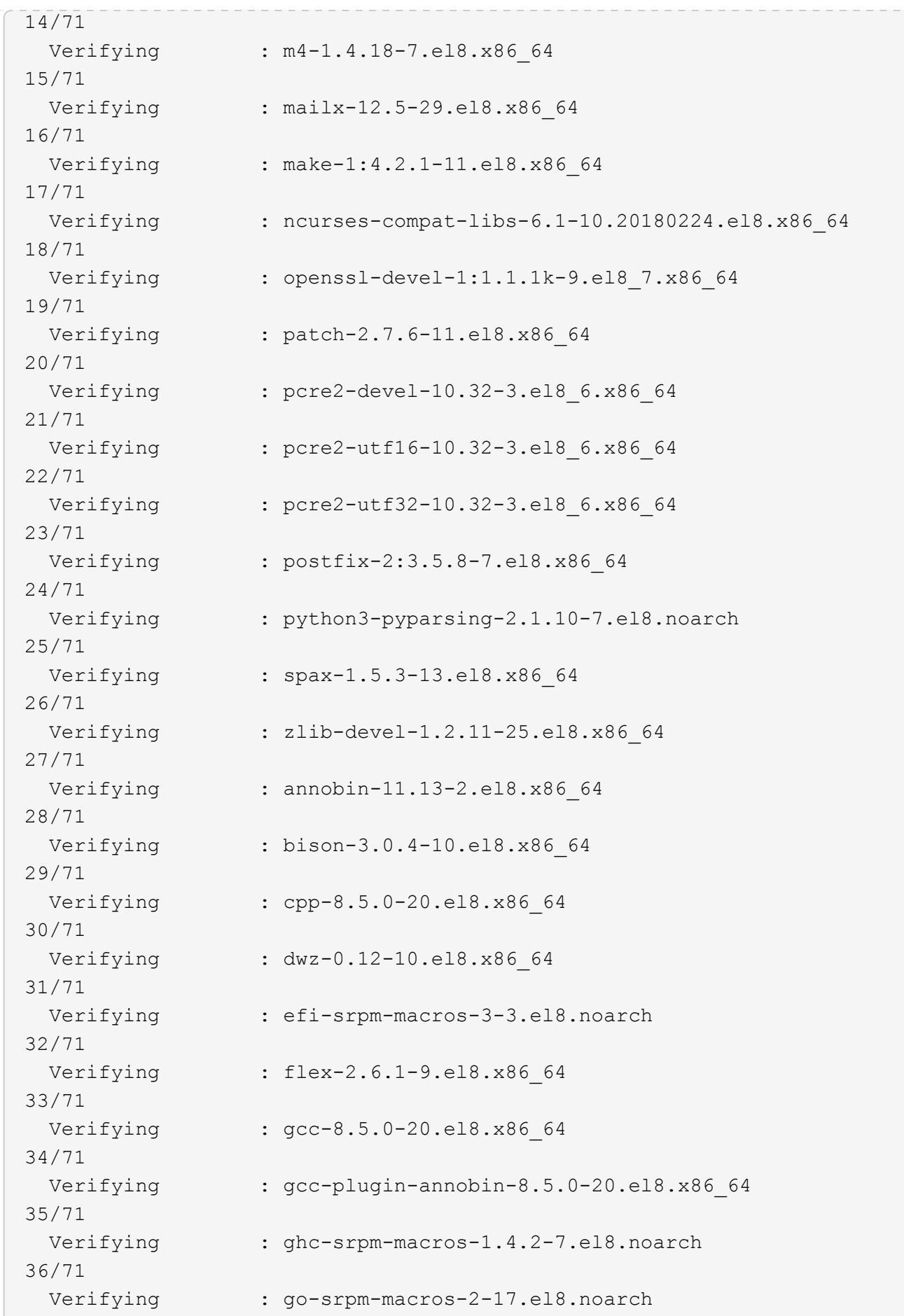

37/71 Verifying : isl-0.16.1-6.el8.x86 64 38/71 Verifying : ocaml-srpm-macros-5-4.el8.noarch 39/71 Verifying : openblas-srpm-macros-2-2.el8.noarch 40/71 Verifying : perl-CPAN-Meta-2.150010-396.el8.noarch 41/71 Verifying : perl-CPAN-Meta-Requirements-2.140-396.el8.noarch 42/71 Verifying : perl-CPAN-Meta-YAML-0.018-397.el8.noarch 43/71 Verifying : perl-Encode-Locale-1.05- 10.module+el8.3.0+6498+9eecfe51.noarch 44/71 Verifying : perl-ExtUtils-Command-1:7.34-1.el8.noarch 45/71 Verifying : perl-ExtUtils-Install-2.14-4.el8.noarch 46/71 Verifying : perl-ExtUtils-MakeMaker-1:7.34-1.el8.noarch 47/71 Verifying : perl-ExtUtils-Manifest-1.70-395.el8.noarch 48/71 Verifying : perl-ExtUtils-ParseXS-1:3.35-2.el8.noarch 49/71 Verifying : perl-JSON-PP-1:2.97.001-3.el8.noarch 50/71 Verifying : perl-Test-Harness-1:3.42-1.el8.noarch 51/71 Verifying : perl-Time-HiRes-4:1.9758-2.el8.x86\_64 52/71 Verifying : perl-devel-4:5.26.3-422.el8.x86\_64 53/71 Verifying : perl-srpm-macros-1-25.el8.noarch 54/71 Verifying : perl-version-6:0.99.24-1.el8.x86\_64 55/71 Verifying : python-rpm-macros-3-45.el8.noarch 56/71 Verifying : python-srpm-macros-3-45.el8.noarch 57/71 Verifying : python3-rpm-macros-3-45.el8.noarch 58/71 Verifying : python39-3.9.17- 2.module+el8.9.0+19644+d68f775d.x86\_64

```
59/71
 Verifying : python39-devel-3.9.17-
2.module+el8.9.0+19644+d68f775d.x86_64
60/71
   Verifying : python39-libs-3.9.17-
2.module+el8.9.0+19644+d68f775d.x86_64
61/71
   Verifying : python39-pip-20.2.4-
8.module+el8.9.0+19644+d68f775d.noarch
62/71
   Verifying : python39-pip-wheel-20.2.4-
8.module+el8.9.0+19644+d68f775d.noarch
63/71
   Verifying : python39-setuptools-50.3.2-
4.module+el8.9.0+19644+d68f775d.noarch
64/71
   Verifying : python39-setuptools-wheel-50.3.2-
4.module+el8.9.0+19644+d68f775d.noarch
65/71
 Verifying : qt5-srpm-macros-5.15.3-1.el8.noarch
66/71
Verifying : redhat-1sb-core-4.1-47.el8.x86 64
67/71
 Verifying : redhat-lsb-submod-security-4.1-47.el8.x86 64
68/71
   Verifying : redhat-rpm-config-131-1.el8.noarch
69/71
 Verifying : rust-srpm-macros-5-2.el8.noarch
70/71
   Verifying : systemtap-sdt-devel-4.9-3.el8.x86_64
71/71
Installed products updated.
Installed:
    annobin-11.13-2.el8.x86_64
bison-3.0.4-10.el8.x86_64
cpp-8.5.0-20.el8.x86_64
   dwz-0.12-10.el8.x86_64
efi-srpm-macros-3-3.el8.noarch
elfutils-libelf-devel-0.189-3.el8.x86_64
   flex-2.6.1-9.el8.x86_64
gcc-8.5.0-20.el8.x86_64
gcc-plugin-annobin-8.5.0-20.el8.x86_64
   ghc-srpm-macros-1.4.2-7.el8.noarch
glibc-devel-2.28-236.el8.x86_64
glibc-headers-2.28-236.el8.x86_64
```

```
  go-srpm-macros-2-17.el8.noarch
isl-0.16.1-6.el8.x86_64
kernel-devel-4.18.0-513.el8.x86_64
    kernel-headers-4.18.0-513.el8.x86_64
keyutils-libs-devel-1.5.10-9.el8.x86_64
krb5-devel-1.18.2-25.el8_8.x86_64
    libcom_err-devel-1.45.6-5.el8.x86_64
libkadm5-1.18.2-25.el8_8.x86_64
libselinux-devel-2.9-8.el8.x86_64
    libsepol-devel-2.9-3.el8.x86_64
libverto-devel-0.3.2-2.el8.x86_64
libxcrypt-devel-4.1.1-6.el8.x86_64
    libzstd-devel-1.4.4-1.el8.x86_64
m4-1.4.18-7.el8.x86_64
mailx-12.5-29.el8.x86_64
    make-1:4.2.1-11.el8.x86_64
ncurses-compat-libs-6.1-10.20180224.el8.x86_64
ocaml-srpm-macros-5-4.el8.noarch
    openblas-srpm-macros-2-2.el8.noarch
openssl-devel-1:1.1.1k-9.el8_7.x86_64
patch-2.7.6-11.el8.x86_64
    pcre2-devel-10.32-3.el8_6.x86_64
pcre2-utf16-10.32-3.el8_6.x86_64
pcre2-utf32-10.32-3.el8_6.x86_64
    perl-CPAN-Meta-2.150010-396.el8.noarch
perl-CPAN-Meta-Requirements-2.140-396.el8.noarch
perl-CPAN-Meta-YAML-0.018-397.el8.noarch
    perl-Encode-Locale-1.05-10.module+el8.3.0+6498+9eecfe51.noarch
perl-ExtUtils-Command-1:7.34-1.el8.noarch
perl-ExtUtils-Install-2.14-4.el8.noarch
    perl-ExtUtils-MakeMaker-1:7.34-1.el8.noarch
perl-ExtUtils-Manifest-1.70-395.el8.noarch
perl-ExtUtils-ParseXS-1:3.35-2.el8.noarch
    perl-JSON-PP-1:2.97.001-3.el8.noarch
perl-Test-Harness-1:3.42-1.el8.noarch
perl-Time-HiRes-4:1.9758-2.el8.x86_64
    perl-devel-4:5.26.3-422.el8.x86_64
perl-srpm-macros-1-25.el8.noarch
perl-version-6:0.99.24-1.el8.x86_64
    postfix-2:3.5.8-7.el8.x86_64
python-rpm-macros-3-45.el8.noarch
python-srpm-macros-3-45.el8.noarch
    python3-pyparsing-2.1.10-7.el8.noarch
python3-rpm-macros-3-45.el8.noarch
python39-3.9.17-2.module+el8.9.0+19644+d68f775d.x86_64
    python39-devel-3.9.17-2.module+el8.9.0+19644+d68f775d.x86_64
```

```
python39-libs-3.9.17-2.module+el8.9.0+19644+d68f775d.x86_64
python39-pip-20.2.4-8.module+el8.9.0+19644+d68f775d.noarch
    python39-pip-wheel-20.2.4-8.module+el8.9.0+19644+d68f775d.noarch
python39-setuptools-50.3.2-4.module+el8.9.0+19644+d68f775d.noarch
python39-setuptools-wheel-50.3.2-4.module+el8.9.0+19644+d68f775d.noarch
    qt5-srpm-macros-5.15.3-1.el8.noarch
redhat-lsb-core-4.1-47.el8.x86_64
redhat-lsb-submod-security-4.1-47.el8.x86_64
    redhat-rpm-config-131-1.el8.noarch
rust-srpm-macros-5-2.el8.noarch
spax-1.5.3-13.el8.x86_64
   systemtap-sdt-devel-4.9-3.el8.x86_64
zlib-devel-1.2.11-25.el8.x86_64
Complete!
OS package installations finished
+ Installing ONTAP Mediator. (Log: /root/ontap mediator.MRjxkr/ontap-
mediator-1.8.0/ontap-mediator-1.8.0/install_20240606113556.log)
      This step will take several minutes. Use the log file to view
progress.
      Sudoer config verified
      ONTAP Mediator rsyslog and logging rotation enabled
+ Install successful. (Moving log to
/opt/netapp/lib/ontap_mediator/log/install_20240606113556.log)
+ WARNING: This system supports UEFI
             Secure Boot (SB) is currently disabled on this system.
             If SB is enabled in the future, SCST will not work unless
the following action is taken:
             Using the keys in
/opt/netapp/lib/ontap_mediator/ontap_mediator/SCST_mod_keys follow
             instructions in
/opt/netapp/lib/ontap_mediator/ontap_mediator/SCST_mod_keys/README.modu
le-signing
             to sign the SCST kernel module. Note that reboot will be
needed.
       SCST will not start automatically when Secure Boot is enabled and
not configured properly.
+ Note: ONTAP Mediator generated a self-signed server certificate for
temporary use on
      this host. If the DNS name or IP address for the host is changed,
the certificate
      will no longer be valid. The default certificates should be
replaced with secure
      trusted certificates signed by a known certificate authority prior
to use for production.
```
For more information, see /opt/netapp/lib/ontap\_mediator/README

+ Note: ONTAP Mediator uses a kernel module compiled specifically for the current OS. Using 'yum update' to upgrade the kernel might cause service interruption.

For more information, see /opt/netapp/lib/ontap\_mediator/README

验证安装。

安装ONTAP 调解器后、您应验证ONTAP 调解器服务是否正在运行。

步骤

- 1. 查看ONTAP 调解器服务的状态:
	- a. systemctl status ontap mediator

```
[root@scspr1915530002 ~]# systemctl status ontap_mediator
ontap mediator.service - ONTAP Mediator
Loaded: loaded (/etc/systemd/system/ontap_mediator.service; enabled;
vendor preset: disabled)
Active: active (running) since Mon 2022-04-18 10:41:49 EDT; 1 weeks 0
days ago
Process: 286710 ExecStop=/bin/kill -s INT $MAINPID (code=exited,
status=0/SUCCESS)
Main PID: 286712 (uwsgi)
Status: "uWSGI is ready"
Tasks: 3 (limit: 49473)
Memory: 139.2M
CGroup: /system.slice/ontap_mediator.service
        ├─286712 /opt/netapp/lib/ontap_mediator/pyenv/bin/uwsgi --ini
/opt/netapp/lib/ontap_mediator/uwsgi/ontap_mediator.ini
        ├─286716 /opt/netapp/lib/ontap_mediator/pyenv/bin/uwsgi --ini
/opt/netapp/lib/ontap_mediator/uwsgi/ontap_mediator.ini
      L-286717 /opt/netapp/lib/ontap_mediator/pyenv/bin/uwsgi --ini
/opt/netapp/lib/ontap_mediator/uwsgi/ontap_mediator.ini
[root@scspr1915530002 ~]#
```
b. systemctl status mediator-scst

```
[root@scspr1915530002 ~]# systemctl status mediator-scst
     Loaded: loaded (/etc/systemd/system/mediator-scst.service;
enabled; vendor preset: disabled)
     Active: active (running) since Mon 2022-04-18 10:41:47 EDT; 1
weeks 0 days ago
    Process: 286595 ExecStart=/etc/init.d/scst start (code=exited,
status=0/SUCCESS)
  Main PID: 286662 (iscsi-scstd)
      Tasks: 1 (limit: 49473)
     Memory: 1.2M
     CGroup: /system.slice/mediator-scst.service
              └─286662 /usr/local/sbin/iscsi-scstd
[root@scspr1915530002 ~]#
```
#### 2. 确认ONTAP 调解器服务使用的端口:

netstat

```
[root@scspr1905507001 ~]# netstat -anlt | grep -E '3260|31784'
         tcp 0 0 0.0.0.0:31784 0.0.0.0:* LISTEN
         tcp 0 0 0.0.0.0:3260 0.0.0.0:* LISTEN
       tcp6 0 0 :::3260 :::* LISTEN
```
### 安装后配置

安装并运行ONTAP 调解器服务后、必须在ONTAP 存储系统中执行其他配置任务才能使用 调解器功能:

- 要在 MetroCluster IP 配置中使用 ONTAP 调解器服务,请参见 ["](https://docs.netapp.com/us-en/ontap-metrocluster/install-ip/task_configuring_the_ontap_mediator_service_from_a_metrocluster_ip_configuration.html)[从](https://docs.netapp.com/us-en/ontap-metrocluster/install-ip/task_configuring_the_ontap_mediator_service_from_a_metrocluster_ip_configuration.html) [MetroCluster IP](https://docs.netapp.com/us-en/ontap-metrocluster/install-ip/task_configuring_the_ontap_mediator_service_from_a_metrocluster_ip_configuration.html) [配置配置](https://docs.netapp.com/us-en/ontap-metrocluster/install-ip/task_configuring_the_ontap_mediator_service_from_a_metrocluster_ip_configuration.html) [ONTAP](https://docs.netapp.com/us-en/ontap-metrocluster/install-ip/task_configuring_the_ontap_mediator_service_from_a_metrocluster_ip_configuration.html) [调解](https://docs.netapp.com/us-en/ontap-metrocluster/install-ip/task_configuring_the_ontap_mediator_service_from_a_metrocluster_ip_configuration.html) [器服务](https://docs.netapp.com/us-en/ontap-metrocluster/install-ip/task_configuring_the_ontap_mediator_service_from_a_metrocluster_ip_configuration.html)["](https://docs.netapp.com/us-en/ontap-metrocluster/install-ip/task_configuring_the_ontap_mediator_service_from_a_metrocluster_ip_configuration.html)。
- 要使用SnapMirror活动同步、请参见 ["](https://docs.netapp.com/zh-cn/ontap/snapmirror-active-sync/mediator-install-task.html)[安装](https://docs.netapp.com/zh-cn/ontap/snapmirror-active-sync/mediator-install-task.html) [ONTAP](https://docs.netapp.com/zh-cn/ontap/snapmirror-active-sync/mediator-install-task.html) [调解器服务](https://docs.netapp.com/zh-cn/ontap/snapmirror-active-sync/mediator-install-task.html)[并](https://docs.netapp.com/zh-cn/ontap/snapmirror-active-sync/mediator-install-task.html)[确](https://docs.netapp.com/zh-cn/ontap/snapmirror-active-sync/mediator-install-task.html)[认](https://docs.netapp.com/zh-cn/ontap/snapmirror-active-sync/mediator-install-task.html) [ONTAP](https://docs.netapp.com/zh-cn/ontap/snapmirror-active-sync/mediator-install-task.html) [集群](https://docs.netapp.com/zh-cn/ontap/snapmirror-active-sync/mediator-install-task.html)[配置](https://docs.netapp.com/zh-cn/ontap/snapmirror-active-sync/mediator-install-task.html)["](https://docs.netapp.com/zh-cn/ontap/snapmirror-active-sync/mediator-install-task.html)。

#### 配置**ONTAP** 调解器安全策略

ONTAP 调解器服务器支持多种可配置的安全设置。 所有设置的默认值均在low\_space\_threshold" MIB: 10只读 文件中提供:

/opt/netapp/lib/ontap\_mediator/server\_config/ontap\_mediator.user\_config.yaml

放置在中的所有值 ontap\_mediator.user\_config.yaml 将覆盖默认值、并在所有ONTAP 调解器升级中保 持不变。

修改后 ontap\_mediator.user\_config.yaml, 重新启动ONTAP 调解器服务:

systemctl restart ontap\_mediator

#### 修改**ONTAP**调解器属性

#### 可以配置以下属性:

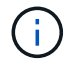

中的其他默认值 ontap\_mediator.config.yaml 不应修改。

• 用于安装第三方**SSL**证书以替代默认自签名证书的设置

```
cert path:
'/opt/netapp/lib/ontap_mediator/ontap_mediator/server_config/ontap_media
tor server.crt'
key_path:
'/opt/netapp/lib/ontap_mediator/ontap_mediator/server_config/ontap_media
tor server.key'
ca_cert_path:
'/opt/netapp/lib/ontap_mediator/ontap_mediator/server_config/ca.crt'
ca_key_path:
'/opt/netapp/lib/ontap_mediator/ontap_mediator/server_config/ca.key'
ca_serial_path:
'/opt/netapp/lib/ontap_mediator/ontap_mediator/server_config/ca.srl'
cert valid days: '1095' # Used to set the expiration
on client certs to 3 years
x509 passin pwd: 'pass:ontap' # passphrase for the signed
client cert
```
• 提供保护以防止暴力破解密码攻击的设置

要启用此功能、请为设置一个值 window seconds 和 retry limit

示例

◦ 提供一个5分钟的窗口供您进行猜测、然后将计数重置为零故障:

authentication lock window seconds: 300

◦ 如果在窗口时间范围内发生五次故障、请锁定帐户:

authentication retry limit: 5

◦ 通过设置在拒绝每次尝试之前发生的延迟来减少暴力密码猜测攻击的影响、从而减缓攻击的速度。

authentication failure delay seconds: 5

```
authentication failure delay seconds: 0 # seconds (float) to delay
failed auth attempts prior to response, 0 = no delay
authentication lock window seconds: null # seconds (int) since the
oldest failure before resetting the retry counter, null = no window
authentication retry limit: null # number of retries to
allow before locking API access, null = unlimited
```
• 用于控制**ONTAP** 调解器**API**用户帐户的密码复杂度规则的字段

```
password_min_length: 8
password_max_length: 64
password uppercase chars: 0 # min. uppercase characters
password lowercase chars: 1 # min. lowercase character
password special chars: 1 # min. non-letter, non-digit
password nonletter chars: 2 # min. non-letter characters (digits,
specials, anything)
```
• 用于控制上所需可用空间的设置 **/opt/netapp/lib/ontap\_mediator** 磁盘。

如果此空间低于设置的阈值、则此服务将对警告事件执行问题描述 操作。

low space threshold mib: 10

• 用于控制**RESERT\_LOG\_SPACE**的设置。

默认情况下、ONTAP调解器服务器会为日志创建单独的磁盘空间。 安装程序会创建一个新的固定大小文 件、其中总磁盘空间为700 MB、将明确用于调解器日志记录。

要禁用此功能并使用默认磁盘空间、请执行以下步骤:

a. 将以下文件中的RESERT\_LOG\_SPACE值从"`1`"更改为"`0`":

/opt/netapp/lib/ontap\_mediator/tools/mediator\_env

- b. 重新启动调解器:
	- i. cat /opt/netapp/lib/ontap\_mediator/tools/mediator\_env | grep "RESERVE\_LOG\_SPACE"

```
RESERVE_LOG_SPACE=0
```
ii. systemctl restart ontap mediator

要重新启用此功能、请将值从"`0`"更改为"`1`"、然后重新启动调解器。

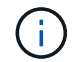

在磁盘空间之间切换不会清除现有日志。 之前的所有日志都会进行备份、然后在切换并重新 启动调解器后移至当前磁盘空间。

## <span id="page-49-0"></span>管理 **ONTAP** 调解器服务

管理ONTAP调解器服务、包括更改用户凭据、停止并重新启用该服务、验证其运行状况以 及安装或卸载SCST以进行主机维护。您还可以管理证书、例如重新生成自签名证书、将 其替换为受信任的第三方证书以及解决证书相关问题。

更改用户名

您可以使用以下操作步骤更改用户名。

关于此任务

在安装了ONTAP调解器服务的Linux主机上执行此任务。

如果无法访问此命令,则可能需要使用完整路径运行此命令,如以下示例所示:

/usr/local/bin/mediator\_username

#### 步骤

通过选择以下选项之一更改用户名:

•选项**(A)**: 运行命令 mediator change user 并对提示进行响应、如以下示例所示:

```
 [root@mediator-host ~]# mediator_change_user
 Modify the Mediator API username by entering the following values:
      Mediator API User Name: mediatoradmin
                    Password:
 New Mediator API User Name: mediator
The account username has been modified successfully.
 [root@mediator-host ~]#
```
• 选项(b): 运行以下命令:

MEDIATOR\_USERNAME=mediator MEDIATOR\_PASSWORD=mediator2 MEDIATOR NEW USERNAME=mediatoradmin mediator change user

```
 [root@mediator-host ~]# MEDIATOR_USERNAME=mediator
MEDIATOR PASSWORD='mediator2' MEDIATOR NEW USERNAME=mediatoradmin
mediator change user
 The account username has been modified successfully.
  [root@mediator-host ~]#
```
更改密码

您可以使用以下操作步骤更改密码。

关于此任务

在安装了ONTAP调解器服务的Linux主机上执行此任务。

如果无法访问此命令,则可能需要使用完整路径运行此命令,如以下示例所示:

```
/usr/local/bin/mediator_change_password
```
#### 步骤

通过选择以下选项之一更改密码:

• 选项(A): 运行 mediator change password 命令并对提示进行响应、如以下示例所示:

```
 [root@mediator-host ~]# mediator_change_password
 Change the Mediator API password by entering the following values:
     Mediator API User Name: mediatoradmin
               Old Password:
               New Password:
           Confirm Password:
The password has been updated successfully.
 [root@mediator-host ~]#
```
• 选项**(b)**:运行以下命令:

MEDIATOR\_USERNAME=mediatoradmin MEDIATOR\_PASSWORD=mediator1 MEDIATOR NEW PASSWORD=mediator2 mediator change password

此示例显示密码已从"mediator1"更改为"mediator2"。

```
[root@mediator-host ~]# MEDIATOR USERNAME=mediatoradmin
MEDIATOR_PASSWORD=mediator1 MEDIATOR_NEW_PASSWORD=mediator2
mediator_change_password
  The password has been updated successfully.
  [root@mediator-host ~]#
```
## 停止**ONTAP** 调解器服务

要停止ONTAP 调解器服务、请执行以下步骤:

#### 步骤

1. 停止ONTAP调解器:

systemctl stop ontap\_mediator

2. 停止SCST:

systemctl stop mediator-scst

3. 禁用ONTAP调解器和SCST:

systemctl diable ontap\_mediator mediator-scst

## 重新启用**ONTAP** 调解器服务

要重新启用ONTAP 调解器服务、请执行以下步骤:

#### 步骤

1. 启用ONTAP调解器和SCST:

systemctl enable ontap\_mediator mediator-scst

2. 启动SCST:

systemctl start mediator-scst

3. 启动ONTAP调解器:

systemctl start ontap\_mediator

### 确认**ONTAP** 调解器运行状况良好

安装ONTAP 调解器后、您应验证ONTAP 调解器服务是否正在运行。

#### 步骤

1. 查看ONTAP 调解器服务的状态:

a. systemctl status ontap mediator

```
[root@scspr1915530002 ~]# systemctl status ontap_mediator
 ontap mediator.service - ONTAP Mediator
Loaded: loaded (/etc/systemd/system/ontap_mediator.service; enabled;
vendor preset: disabled)
Active: active (running) since Mon 2022-04-18 10:41:49 EDT; 1 weeks 0
days ago
Process: 286710 ExecStop=/bin/kill -s INT $MAINPID (code=exited,
status=0/SUCCESS)
Main PID: 286712 (uwsgi)
Status: "uWSGI is ready"
Tasks: 3 (limit: 49473)
Memory: 139.2M
CGroup: /system.slice/ontap mediator.service
        ├─286712 /opt/netapp/lib/ontap_mediator/pyenv/bin/uwsgi --ini
/opt/netapp/lib/ontap_mediator/uwsgi/ontap_mediator.ini
        ├─286716 /opt/netapp/lib/ontap_mediator/pyenv/bin/uwsgi --ini
/opt/netapp/lib/ontap_mediator/uwsgi/ontap_mediator.ini
      L-286717 /opt/netapp/lib/ontap_mediator/pyenv/bin/uwsgi --ini
/opt/netapp/lib/ontap_mediator/uwsgi/ontap_mediator.ini
[root@scspr1915530002 ~]#
```
b. systemctl status mediator-scst

```
[root@scspr1915530002 ~]# systemctl status mediator-scst
     Loaded: loaded (/etc/systemd/system/mediator-scst.service;
enabled; vendor preset: disabled)
     Active: active (running) since Mon 2022-04-18 10:41:47 EDT; 1
weeks 0 days ago
    Process: 286595 ExecStart=/etc/init.d/scst start (code=exited,
status=0/SUCCESS)
 Main PID: 286662 (iscsi-scstd)
      Tasks: 1 (limit: 49473)
     Memory: 1.2M
     CGroup: /system.slice/mediator-scst.service
              └─286662 /usr/local/sbin/iscsi-scstd
[root@scspr1915530002 ~]#
```
2. 确认ONTAP 调解器服务使用的端口:

netstat

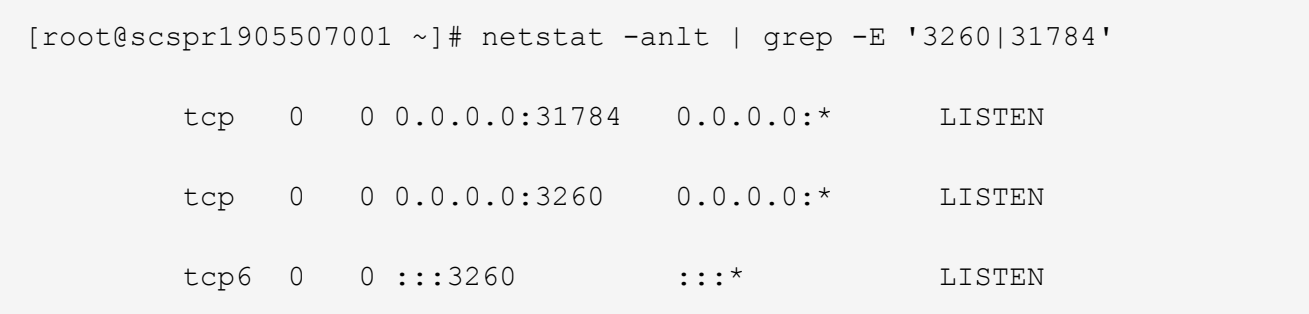

## 手动卸载**SCST**以执行主机维护

要卸载SCST、您需要安装的ONTAP 调解器版本所使用的SCST tar包。

步骤

1. 下载相应的SCST捆绑包(如下表所示)并对其进行解压缩。

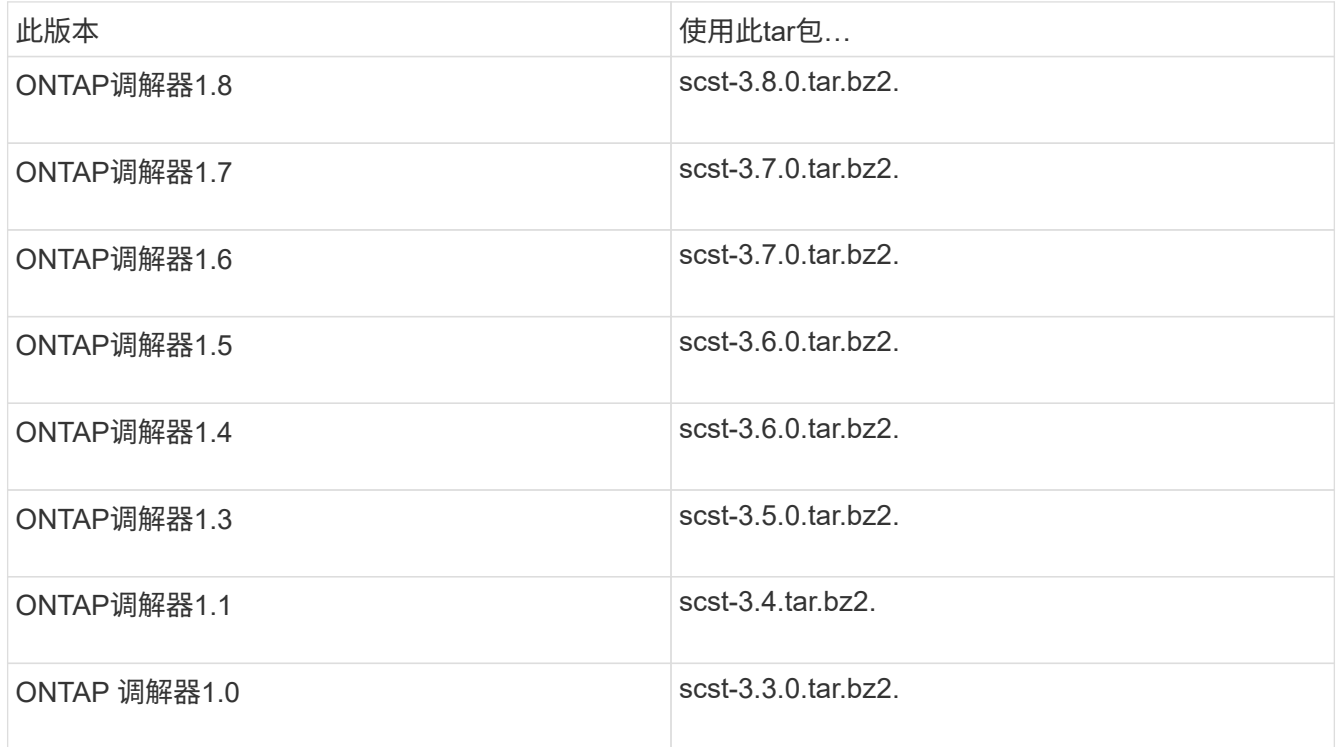

- 2. 在"scst"目录中问题描述 以下命令:
	- a. systemctl stop mediator-scst
	- b. make scstadm\_uninstall
	- c. make iscsi\_uninstall
	- d. make usr uninstall
	- e. make scst uninstall
	- f. depmod

## 手动安装**SCST**以执行主机维护

要手动安装SCST、您需要安装的ONTAP 调解器版本所使用的SCST tar包(请参见 上表)。

- 1. 在"scst"目录中问题描述 以下命令:
	- a. make 2release
	- b. make scst install
	- c. make usr\_install
	- d. make iscsi install
	- e. make scstadm\_install
	- f. depmod
	- g. cp scst/src/certs/scst\_module\_key.der /opt/netapp/lib/ontap\_mediator/ontap\_mediator/SCST\_mod\_keys/.
	- h. cp scst/src/certs/scst module key.der /opt/netapp/lib/ontap\_mediator/ontap\_mediator/SCST\_mod\_keys/.
	- i. patch /etc/init.d/scst < /opt/netapp/lib/ontap\_mediator/systemd/scst.patch
- 2. (可选)如果已启用安全启动、则在重新启动之前、请执行以下步骤:
	- a. 确定"scst\_vdisk"、"scst"和"iSCSI\_scst"模块的每个文件名:

```
[root@localhost ~]# modinfo -n scst_vdisk
[root@localhost ~]# modinfo -n scst
[root@localhost ~]# modinfo -n iscsi_scst
```
b. 确定内核版本:

[root@localhost ~]# uname -r

c. 使用内核对每个文件进行签名:

```
[root@localhost ~]# /usr/src/kernels/<KERNEL-RELEASE>/scripts/sign-
file \sha256 \backslash/opt/netapp/lib/ontap_mediator/ontap_mediator/SCST_mod_keys/scst_modu
le key.priv \setminus/opt/netapp/lib/ontap_mediator/ontap_mediator/SCST_mod_keys/scst_modu
le key.der \
_module-filename_
```
d. 使用UEFI固件安装正确的密钥。

有关安装UEFI密钥的说明、请参见:

/opt/netapp/lib/ontap\_mediator/ontap\_mediator/SCST\_mod\_keys/README.modulesigning

生成的UEFI密钥位于:

/opt/netapp/lib/ontap\_mediator/ontap\_mediator/SCST\_mod\_keys/scst\_module\_key.de r

3. 执行重新启动:

reboot

#### 卸载 **ONTAP** 调解器服务

如有必要,您可以删除 ONTAP 调解器服务。

开始之前

删除ONTAP调解器服务之前、必须先将ONTAP调解器与ONTAP断开连接。

关于此任务

您需要在安装了ONTAP调解器服务的Linux主机上执行此任务。

如果无法访问此命令,则可能需要使用完整路径运行此命令,如以下示例所示:

/usr/local/bin/uninstall\_ontap\_mediator

#### 步骤

1. 卸载 ONTAP 调解器服务:

uninstall\_ontap\_mediator

```
 [root@mediator-host ~]# uninstall_ontap_mediator
 ONTAP Mediator: Self Extracting Uninstaller
 + Removing ONTAP Mediator. (Log:
/tmp/ontap_mediator.GmRGdA/uninstall_ontap_mediator/remove.log)
 + Remove successful.
  [root@mediator-host ~]#
```
## 重新生成临时自签名证书

您可以使用以下操作步骤重新生成临时自签名证书。

关于此任务

• 您可以在安装了ONTAP调解器服务的Linux主机上执行此任务。

- 只有在安装ONTAP调解器后、由于主机的主机名或IP地址发生更改、生成的自签名证书已废弃时、才能执行 此任务。
- 在临时自签名证书被可信的第三方证书替换后、您不能使用此任务重新生成证书。如果没有自签名证书、则 发生原因此操作步骤将失败。

步骤

要为当前主机重新生成新的临时自签名证书、请执行以下步骤:

- 1. 重新启动ONTAP调解器服务:
	- ./make self signed certs.sh overwrite

```
[root@xyz000123456 ~]# cd
/opt/netapp/lib/ontap_mediator/ontap_mediator/server_config
[root@xyz000123456 server_config]# ./make_self_signed_certs.sh overwrite
Adding Subject Alternative Names to the self-signed server certificate
#
# OpenSSL example configuration file.
Generating self-signed certificates
Generating RSA private key, 4096 bit long modulus (2 primes)
........................................................................
........................................................................
..................++++
........................................................++++
e is 65537 (0x010001)
Generating a RSA private key
................................................++++
........................................................................
.....................................................................+++
+
writing new private key to 'ontap mediator server.key'
-----
Signature ok
subject=C = US, ST = California, L = San Jose, O = "NetApp, Inc.", OU =ONTAP Core Software, CN = ONTAP Mediator, emailAddress =
support@netapp.com
Getting CA Private Key
```
将自签名证书替换为受信任的第三方证书

您可以将自签名证书替换为受信任的第三方证书。

关于此任务

• 您可以在安装了ONTAP调解器服务的Linux主机上执行此任务。

• 如果生成的自签名证书需要替换为从受信任的从属证书颁发机构(CA)获取的证书、则可以执行此任务。为 此、您应有权访问可信的公共密钥基础架构(PKI)颁发机构。

第**1**步:从颁发**CA**证书的第三方获取证书

您可以使用以下操作步骤从PKI颁发机构获取证书。

以下示例说明了如何替换自签名证书角色、即 ca.key, ca.csr, ca.srl,和 ca.crt 位于 /opt/netapp/lib/ontap\_mediator/ontap\_mediator/server\_config/ 与第三方证书主体。

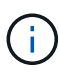

此示例说明了ONTAP调解器服务所需证书的必要条件。您可以通过与此操作步骤不同的方式 从PKI颁发机构获取证书。根据您的业务需求调整操作步骤。

#### 步骤

- 1. 创建专用密钥 ca.key 和配置文件 openss1 ca.cnf PKI颁发机构将使用该证书来生成证书。
	- a. 生成专用密钥 ca.key:
		- 示例 \*

openssl genrsa -aes256 -out ca.key 4096

- a. 配置文件 openss1 ca.cnf (位于 /opt/netapp/lib/ontap\_mediator/ontap\_mediator/server\_config/openssl\_ca.cnf) 定义生成的证书必须具有的属性。
- 2. 使用私钥和配置文件创建证书签名请求 ca.csr`:

◦ 示例: \*

```
openssl req -key <private key name>.key -new -out <certificate csr name>.csr
-config <config file name>.cnf
```

```
[root@scs000216655 server_config]# openssl req -key ca.key -new -config
openssl_ca.cnf -out ca.csr
Enter pass phrase for ca.key:
[root@scs000216655 server_config]# cat ca.csr
-----BEGIN CERTIFICATE REQUEST-----
MIIE6TCCAtECAQAwgaMxCzAJBgNVBAYTAlVTMRMwEQYDVQQIDApDYWxpZm9ybmlh
...
erARKhY9z0e8BHPl3g==
-----END CERTIFICATE REQUEST-----
```
3. 发送证书签名请求 ca.csr 向PKI颁发机构签名。

PKI颁发机构将验证请求并签署 .csr,生成证书 ca.crt。

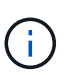

对于SnapMirror业务连续性(SM-BC)集群、必须添加证书 ca.crt 连接到ONTAP集群。请参 见 ["](https://docs.netapp.com/us-en/ontap/smbc/smbc_install_confirm_ontap_cluster.html#ontap-mediator)[为](https://docs.netapp.com/us-en/ontap/smbc/smbc_install_confirm_ontap_cluster.html#ontap-mediator)[SM-BC](https://docs.netapp.com/us-en/ontap/smbc/smbc_install_confirm_ontap_cluster.html#ontap-mediator)[配置](https://docs.netapp.com/us-en/ontap/smbc/smbc_install_confirm_ontap_cluster.html#ontap-mediator)[ONTAP](https://docs.netapp.com/us-en/ontap/smbc/smbc_install_confirm_ontap_cluster.html#ontap-mediator)[调解器和](https://docs.netapp.com/us-en/ontap/smbc/smbc_install_confirm_ontap_cluster.html#ontap-mediator)[集群](https://docs.netapp.com/us-en/ontap/smbc/smbc_install_confirm_ontap_cluster.html#ontap-mediator)["](https://docs.netapp.com/us-en/ontap/smbc/smbc_install_confirm_ontap_cluster.html#ontap-mediator)。

第**2**步:使用第三方**CA**认证签名生成服务器证书

服务器证书必须使用专用密钥进行签名 ca.key 和第三方证书 ca.crt。此外、还包括配置文件 /opt/netapp/lib/ontap\_mediator/ontap\_mediator/server\_config/openssl\_server.cnf 包含 某些属性、用于指定OpenSSL颁发的服务器证书所需的属性。

以下命令可生成服务器证书。

步骤

要生成服务器证书、请从文件夹运行以下命令 /opt/netapp/lib/ontap\_mediator/ontap\_mediator/server\_config:

openssl req -config openssl\_server.cnf -extensions v3\_req -nodes -newkey rsa:4096 -sha512 -keyout ontap mediator server.key -out ontap mediator server.csr

openssl x509 -extfile openssl\_server.cnf -extensions v3\_req -CA ca.crt -CAkey ca.key -CAcreateserial -sha512 -days 1095 -req -in ontap mediator server.csr -out ontap\_mediator\_server.crt

-CAcreateserial 选项用于生成文件 ca.srl。

#### 第**3**步:在**ONTAP**调解器配置中替换新的第三方**CA**证书和服务器证书

#### 证书配置将通过位于的配置文件提供给ONTAP调解器服务

/opt/netapp/lib/ontap\_mediator/ontap\_mediator/server\_config/ontap\_mediator.config .yaml。此文件包含以下属性:

```
cert_path:
'/opt/netapp/lib/ontap_mediator/ontap_mediator/server_config/ontap_mediato
r_server.crt'
key_path:
'/opt/netapp/lib/ontap_mediator/ontap_mediator/server_config/ontap_mediato
r_server.key'
ca_cert_path:
'/opt/netapp/lib/ontap_mediator/ontap_mediator/server_config/ca.crt'
ca_key_path:
'/opt/netapp/lib/ontap_mediator/ontap_mediator/server_config/ca.key'
ca_serial_path:
'/opt/netapp/lib/ontap_mediator/ontap_mediator/server_config/ca.srl'
```
• cert\_path 和 key\_path 是服务器证书变量。

• ca\_cert\_path, ca\_key\_path,和 ca\_serial\_path 是CA证书变量。

#### 步骤

- 1. 更换 ca.\* 具有第三方证书的文件。
- 2. 重新启动ONTAP调解器:

#### 第**4**步:**(**可选**)**为第三方证书使用其他路径或名称

您可以使用与以外的其他名称的第三方证书 ca.\* 或将第三方证书存储在其他位置。

#### 步骤

#### 1. 配置文件

/opt/netapp/lib/ontap\_mediator/ontap\_mediator/server\_config/ontap\_mediator.use r\_config.yaml 覆盖中的默认变量值 ontap\_mediator.config.yaml 文件

例如、如果您获得 intermediate.crt 并存储其私钥 intermediate.key 和证书签名请求 intermediate.csr 。 /opt/netapp/lib/ontap\_mediator/ontap\_mediator/server\_config ,则user\_config文件应如下所示:

```
[root@scs000216655 server_config]# cat ontap_mediator.user_config.yaml
# This config file can be used to override the default settings in
ontap_mediator.config.yaml
# To override a setting, copy the property key from
ontap mediator.config.yaml to this file and
# set the property to the desired value. e.g.,
#
# The default value for 'default mailboxes per target' is 4 in
ontap_mediator.config.yaml
#
# To override this value with 6 mailboxes per target, add the following
key/value pair
# below this comment:
#
# 'default mailboxes per target': 6
#
cert_path:
'/opt/netapp/lib/ontap_mediator/ontap_mediator/server_config/ontap_media
tor server.crt'
key_path:
'/opt/netapp/lib/ontap_mediator/ontap_mediator/server_config/ontap_media
tor server.key'
ca_cert_path:
'/opt/netapp/lib/ontap_mediator/ontap_mediator/server_config/intermediat
e.crt'
ca_key_path:
'/opt/netapp/lib/ontap_mediator/ontap_mediator/server_config/intermediat
e.key'
ca serial path:
'/opt/netapp/lib/ontap_mediator/ontap_mediator/server_config/intermediat
e.srl'
```
#### 2. 在配置文件中更新证书后、重新启动ONTAP调解器:

systemctl restart ontap\_mediator

#### 对证书相关问题进行故障排除

#### 您可以检查证书的某些属性。

验证证书到期时间

使用以下命令确定证书有效期范围:

```
[root@scs000216982 server_config]# openssl x509 -in ca.crt -text -noout
Certificate:
      Data:
...
          Validity
              Not Before: Feb 22 19:57:25 2024 GMT
              Not After : Feb 15 19:57:25 2029 GMT
```
#### 验证**CA**认证中的**X509v3**扩展

使用以下命令验证CA认证中的X509v3扩展。

在中定义的属性 **v3\_ca** 在中 openssl\_ca.cnf 显示为 X509v3 extensions 在中 ca.crt。

```
[root@scs000216982 server_config]# pwd
/opt/netapp/lib/ontap_mediator/ontap_mediator/server_config
[root@scs000216982 server_config]# cat openssl_ca.cnf
...
[ v3 ca ]
subjectKeyIdentifier = hash
authorityKeyIdentifier = keyid:always,issuer
basicConstraints = critical, CA:true
keyUsage = critical, cRLSign, digitalSignature, keyCertSign
[root@scs000216982 server_config]# openssl x509 -in ca.crt -text -noout
Certificate:
      Data:
...
          X509v3 extensions:
              X509v3 Subject Key Identifier:
9F:06:FA:47:00:67:BA:B2:D4:82:70:38:B8:48:55:B5:24:DB:FC:27
              X509v3 Authority Key Identifier:
keyid:9F:06:FA:47:00:67:BA:B2:D4:82:70:38:B8:48:55:B5:24:DB:FC:27
              X509v3 Basic Constraints: critical
                  CA:TRUE
              X509v3 Key Usage: critical
                  Digital Signature, Certificate Sign, CRL Sign
```
验证服务器证书和使用者**Alt**名称中的**X509v3**扩展

。 v3\_req 中定义的属性 openssl\_server.cnf 配置文件显示为 X509v3 extensions 在证书中。

在以下示例中、您可以在中获取变量 alt\_names 部分 hostname -A 和 hostname -I 在安装了ONTAP调解 器的Linux VM上。

请与网络管理员联系、了解变量的正确值。

```
[root@scs000216982 server_config]# pwd
/opt/netapp/lib/ontap_mediator/ontap_mediator/server_config
[root@scs000216982 server_config]# cat openssl_server.cnf
...
[ v3 req ]
basicConstraints = CA:falseextendedKeyUsage = serverAuth
keyUsage = keyEncipherment, dataEncipherment
subjectAltName = @alt names
[ alt names ]
DNS.1 = abc.company.com
DNS.2 = abc-v6.company.com
IP.1 = 1.2.3.4IP.2 = abcd:abcd:abcd:abcd:abcd:abcd
[root@scs000216982 server_config]# openssl x509 -in ca.crt -text -noout
Certificate:
     Data:
...
          X509v3 extensions:
             X509v3 Basic Constraints:
                 CA:FALSE
             X509v3 Extended Key Usage:
                  TLS Web Server Authentication
             X509v3 Key Usage:
                  Key Encipherment, Data Encipherment
              X509v3 Subject Alternative Name:
                  DNS:abc.company.com, DNS:abc-v6.company.com, IP
Address:1.2.3.4, IP Address:abcd:abcd:abcd:abcd:abcd:abcd
```
验证专用密钥是否与证书匹配

您可以验证特定专用密钥是否与证书匹配。

对密钥和证书分别使用以下OpenSSL命令:

```
[root@scs000216982 server_config]# openssl rsa -noout -modulus -in
intermediate.key | openssl md5
Enter pass phrase for intermediate.key:
(stdin)= 14c6b98b0c7c59012b1de89eee4a9dbc
[root@scs000216982 server_config]# openssl x509 -noout -modulus -in
intermediate.crt | openssl md5
(stat) = 14c6b98b0c7c59012b1de89eee4a9dbc
```
如果 -modulus 属性、表示专用密钥和证书对兼容且可相互配合使用。

#### 验证是否已从特定**CA**证书创建服务器证书

您可以使用以下命令验证服务器证书是否是从特定CA证书创建的。

```
[root@scs000216982 server_config]# openssl verify -CAfile ca.crt
ontap_mediator_server.crt
ontap mediator server.crt: OK
```
如果正在使用联机证书状态协议(Online Certificate Status Protocol、OCSP)验证、请使用命令 ["OpenSSL](https://www.openssl.org/docs/manmaster/man1/openssl-verify.html^)[验证](https://www.openssl.org/docs/manmaster/man1/openssl-verify.html^) ["](https://www.openssl.org/docs/manmaster/man1/openssl-verify.html^)。

## <span id="page-63-0"></span>维护**ONTAP** 调解器的操作系统主机

为了获得最佳性能、您应定期维护ONTAP 调解器的主机操作系统。

重新启动主机

当集群运行状况良好时、重新启动主机。 当ONTAP 调解器处于脱机状态时、集群可能无法对故障做出正确响 应。如果需要重新启动、建议使用服务窗口。

ONTAP 调解器将在重新启动期间自动恢复、并将重新输入先前使用ONTAP 集群配置的关系。

主机软件包更新

可以安全地更新任何库或yum软件包(内核除外)、但可能需要重新启动才能生效。 如果需要重新启动、建议使用 服务窗口。

如果安装 yum-utils 软件包、请使用 needs-restarting 用于检测任何软件包更改是否需要重新启动的命 令。

如果更新了任何ONTAP 调解器依赖关系、则应重新启动、因为它们不会立即对正在运行的进程生效。

主机操作系统次要内核升级

必须为正在使用的内核编译SCST。 要更新操作系统、需要维护窗口。

#### 步骤

执行以下步骤升级主机操作系统内核。

- 1. 停止ONTAP 调解器
- 2. 卸载SCST软件包。 (SCST不提供升级机制。)
- 3. 升级操作系统并重新启动。
- 4. 重新安装SCST软件包。
- 5. 重新启用ONTAP 调解器服务。

## 主机更改为主机名或**IP**

关于此任务

- 您可以在安装了ONTAP调解器服务的Linux主机上执行此任务。
- 只有在安装ONTAP调解器后、由于主机的主机名或IP地址发生更改、生成的自签名证书已废弃时、才能执行 此任务。
- 在临时自签名证书被可信的第三方证书替换后、您不能使用此任务重新生成证书。 如果没有自签名证书、则 发生原因此操作步骤将失败。

#### 步骤

要为当前主机重新生成新的临时自签名证书、请执行以下步骤:

- 1. 重新启动ONTAP调解器:
	- ./make self signed certs.sh overwrite

```
[root@xyz000123456 ~]# cd
/opt/netapp/lib/ontap_mediator/ontap_mediator/server_config
[root@xyz000123456 server_config]# ./make_self_signed_certs.sh overwrite
Adding Subject Alternative Names to the self-signed server certificate
#
# OpenSSL example configuration file.
Generating self-signed certificates
Generating RSA private key, 4096 bit long modulus (2 primes)
........................................................................
........................................................................
..................++++
........................................................++++
e is 65537 (0x010001)
Generating a RSA private key
................................................++++
........................................................................
.....................................................................+++
+
writing new private key to 'ontap mediator server.key'
-----
Signature ok
subject=C = US, ST = California, L = San Jose, O = "NetApp, Inc.", OU =ONTAP Core Software, CN = ONTAP Mediator, emailAddress =
support@netapp.com
Getting CA Private Key
[root@xyz000123456 server_config]# systemctl restart ontap_mediator
```
#### 版权信息

版权所有 © 2024 NetApp, Inc.。保留所有权利。中国印刷。未经版权所有者事先书面许可,本文档中受版权保 护的任何部分不得以任何形式或通过任何手段(图片、电子或机械方式,包括影印、录音、录像或存储在电子检 索系统中)进行复制。

从受版权保护的 NetApp 资料派生的软件受以下许可和免责声明的约束:

本软件由 NetApp 按"原样"提供,不含任何明示或暗示担保,包括但不限于适销性以及针对特定用途的适用性的 隐含担保,特此声明不承担任何责任。在任何情况下,对于因使用本软件而以任何方式造成的任何直接性、间接 性、偶然性、特殊性、惩罚性或后果性损失(包括但不限于购买替代商品或服务;使用、数据或利润方面的损失 ;或者业务中断),无论原因如何以及基于何种责任理论,无论出于合同、严格责任或侵权行为(包括疏忽或其 他行为),NetApp 均不承担责任,即使已被告知存在上述损失的可能性。

NetApp 保留在不另行通知的情况下随时对本文档所述的任何产品进行更改的权利。除非 NetApp 以书面形式明 确同意,否则 NetApp 不承担因使用本文档所述产品而产生的任何责任或义务。使用或购买本产品不表示获得 NetApp 的任何专利权、商标权或任何其他知识产权许可。

本手册中描述的产品可能受一项或多项美国专利、外国专利或正在申请的专利的保护。

有限权利说明:政府使用、复制或公开本文档受 DFARS 252.227-7013 (2014 年 2 月)和 FAR 52.227-19 (2007 年 12 月)中"技术数据权利 — 非商用"条款第 (b)(3) 条规定的限制条件的约束。

本文档中所含数据与商业产品和/或商业服务(定义见 FAR 2.101)相关,属于 NetApp, Inc. 的专有信息。根据 本协议提供的所有 NetApp 技术数据和计算机软件具有商业性质,并完全由私人出资开发。 美国政府对这些数 据的使用权具有非排他性、全球性、受限且不可撤销的许可,该许可既不可转让,也不可再许可,但仅限在与交 付数据所依据的美国政府合同有关且受合同支持的情况下使用。除本文档规定的情形外,未经 NetApp, Inc. 事先 书面批准,不得使用、披露、复制、修改、操作或显示这些数据。美国政府对国防部的授权仅限于 DFARS 的第 252.227-7015(b)(2014 年 2 月)条款中明确的权利。

商标信息

NetApp、NetApp 标识和 <http://www.netapp.com/TM> 上所列的商标是 NetApp, Inc. 的商标。其他公司和产品名 称可能是其各自所有者的商标。